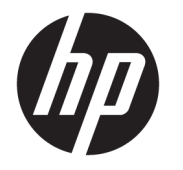

# 硬件参考指南

© Copyright 2018, 2019 HP Development Company, L.P.

Windows 是 Microsoft Corporation 在美 国和/或其他国家/地区的注册商标或商 标。

本文档中包含的信息如有更改,恕不另 行通知。随 HP 产品和服务附带的明确 有限保修声明中阐明了此类产品和服务 的全部保修服务。本文档中的任何内容 均不应理解为构成任何额外保证。HP 对本文档中出现的技术错误、编辑错误 或遗漏之处不承担责任。

第三版:2019 年 6 月

第一版:2018 年 5 月

文档部件号: L16872-AA3

#### **产品通告**

本用户指南介绍了大多数机型的常用功 能。您的计算机上可能未提供某些功 能。

并非所有功能在所有 Windows 版本中都 可用。系统可能需要升级和/或单独购 买硬件、驱动程序或 BIOS 更新,才能 充分利用 Windows 功能。Windows 10 会自动更新,此功能始终处于启用状 态。可能会收取 ISP 费用,在更新过程 中可能还会有其他要求。请参阅 <http://www.microsoft.com>。

要访问适用于您的产品的最新用户指南 或手册,请前往 [http://www.hp.com/](http://www.hp.com/support) [support](http://www.hp.com/support),然后按照说明查找您的产品。 然后选择**用户指南**。

#### **软件条款**

如果安装、复制、下载或以其他方式使 用此计算机上预安装的任何软件产品, 即表明您同意受 HP 最终用户许可协议 (EULA) 条款的约束。如果您不接受这些 许可协议条款,只需将整部未使用的产 品(包括硬件和软件)在 14 天内归还 给您的经销商,并依据其退款政策申请 全额退款即可。

有关任何其他信息或申请计算机的全额 退款,请联系您的经销商。

### **关于本指南**

本指南提供了有关升级 HP ProDesk 商用 PC 的基本信息。

- **警告!**指示一种危险情况,如果不避免,**可能**导致严重伤害或死亡。
- **注意:**指示一种危险情况,如果不避免,**可能**导致轻度或中度受伤。
- **切记:**表示重要但与危险无关的信息(例如,与财产损失相关的消息)。提醒用户如果不完全按照所 述的步骤进行操作,将可能导致数据丢失或硬件/软件损坏。此外还包含用于解释概念或完成任务的基 本信息。
- **注:**包含其他信息,以强调或补充正文的要点。
- $\sqrt[k]{ }$  **提示:**提供完成任务的有用提示。

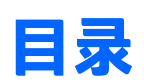

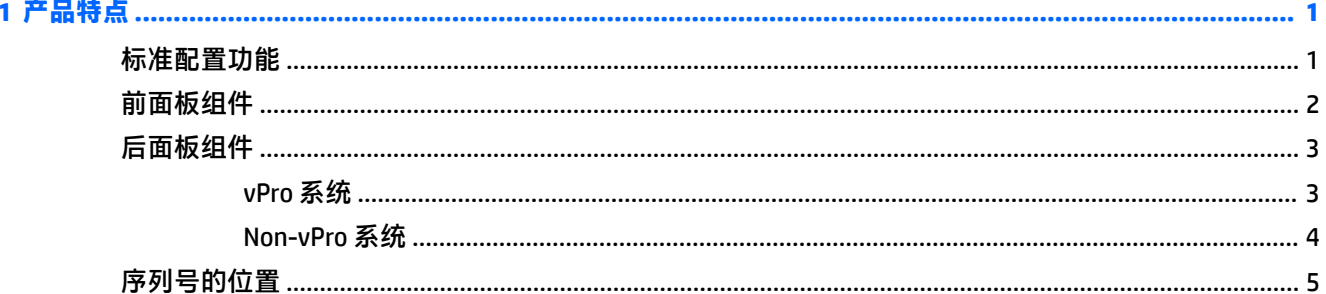

#### 2 硬件升级

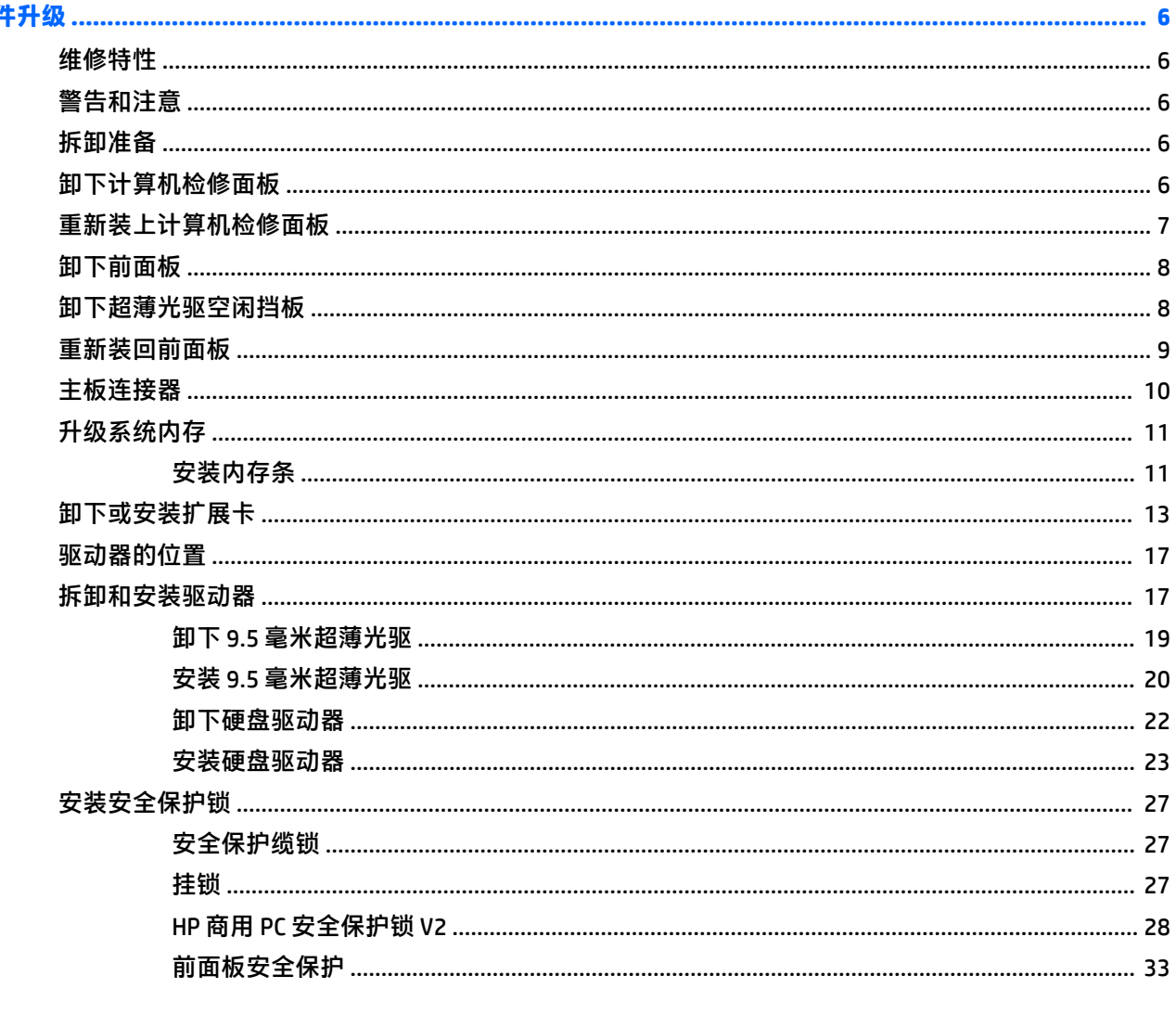

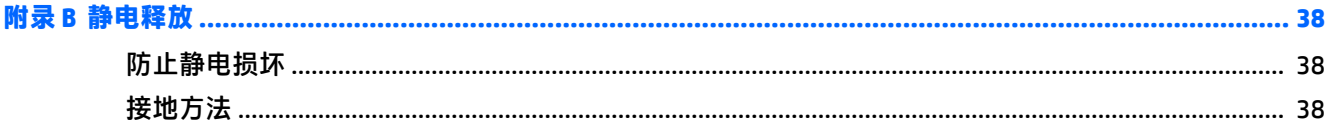

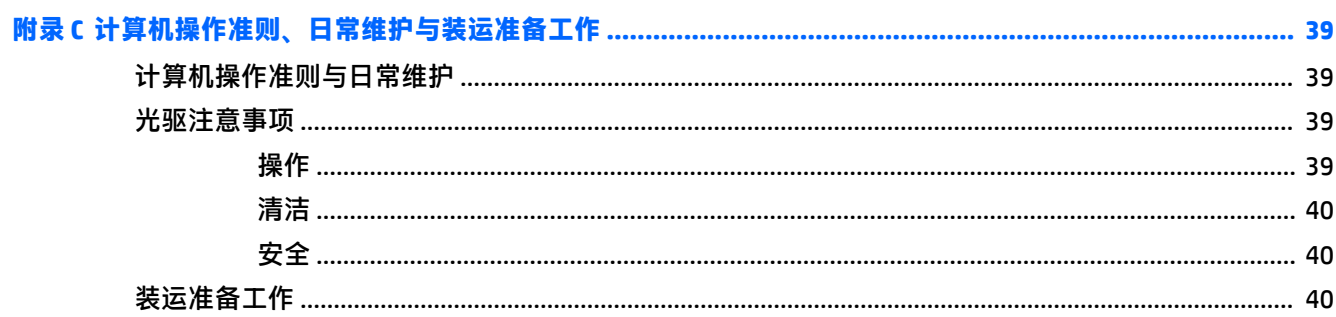

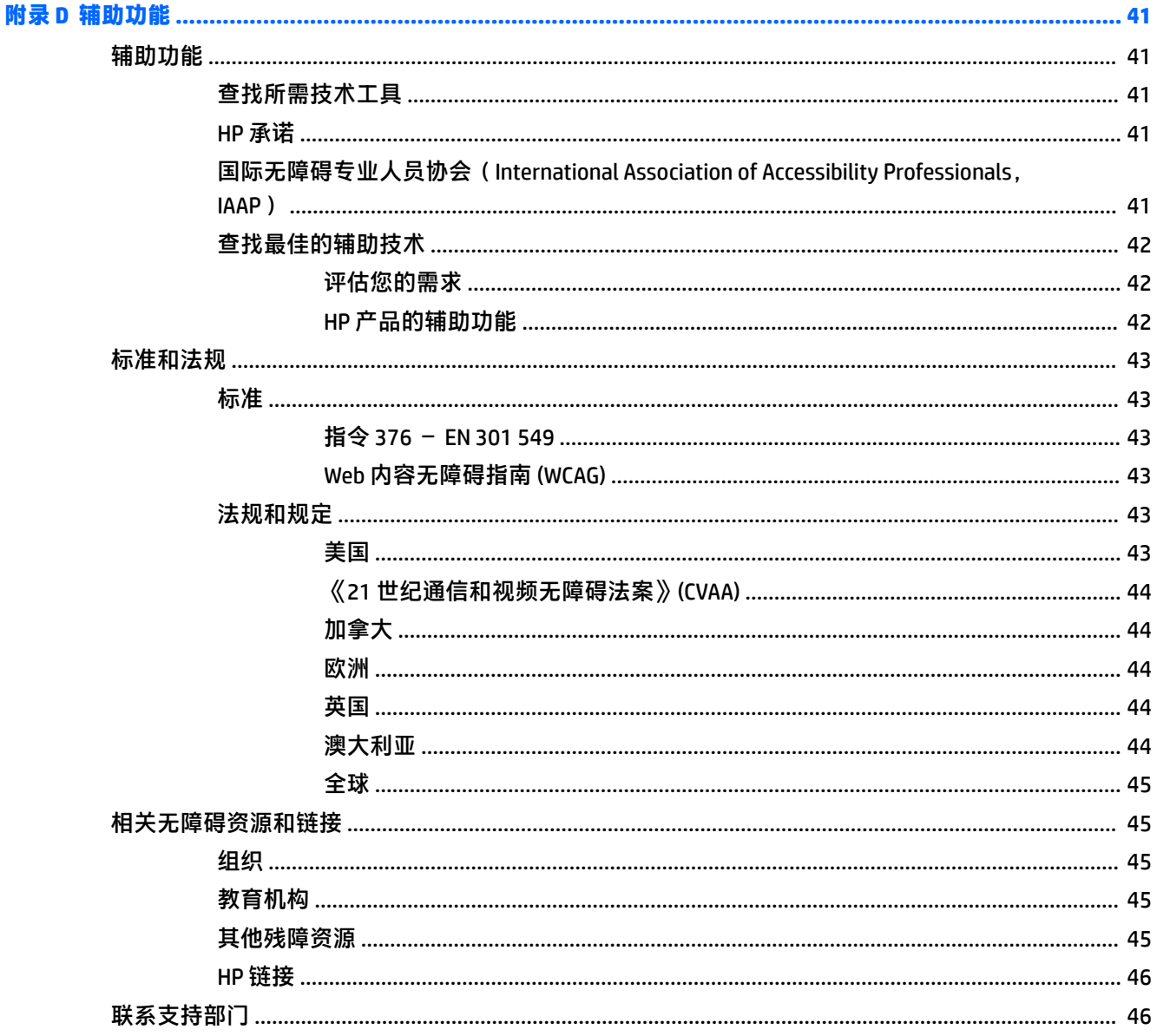

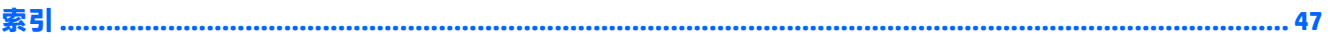

# <span id="page-8-0"></span>**1 产品特点**

# **标准配置功能**

其功能因机型而异。要获得技术支持的帮助和了解有关在您的电脑型号上安装的硬件和软件的详细信 息,请运行 HP Support Assistant 实用程序。

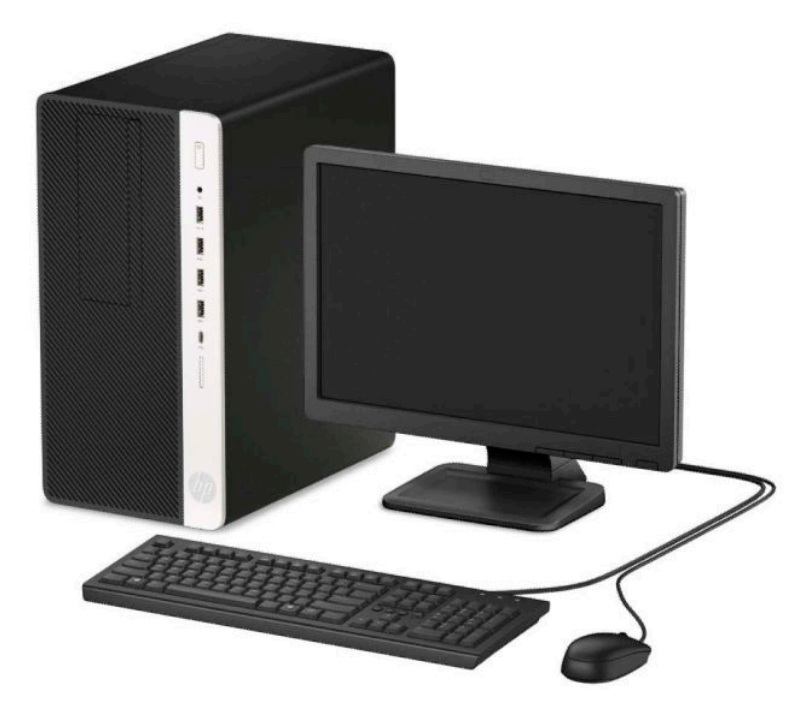

# <span id="page-9-0"></span>**前面板组件**

驱动器配置可能因机型而异。某些机型具有空闲挡板,用于遮盖光驱托槽。

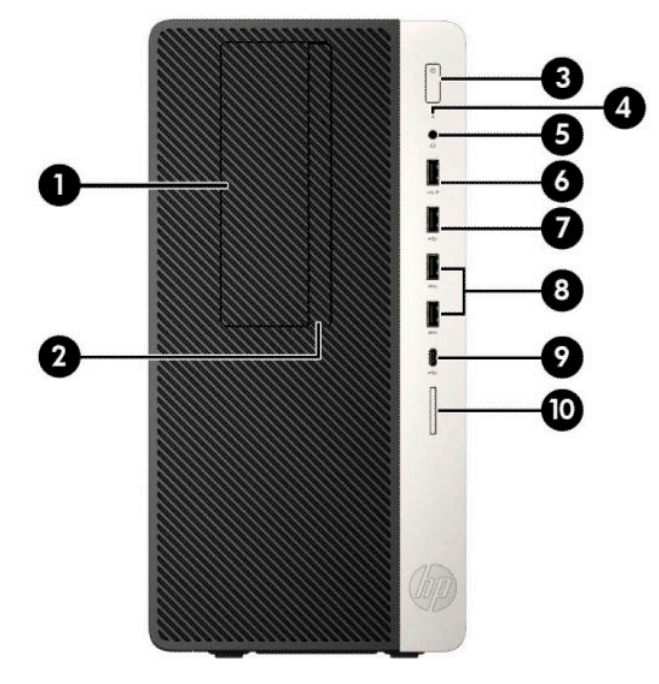

#### **表 1-1 前面板组件**

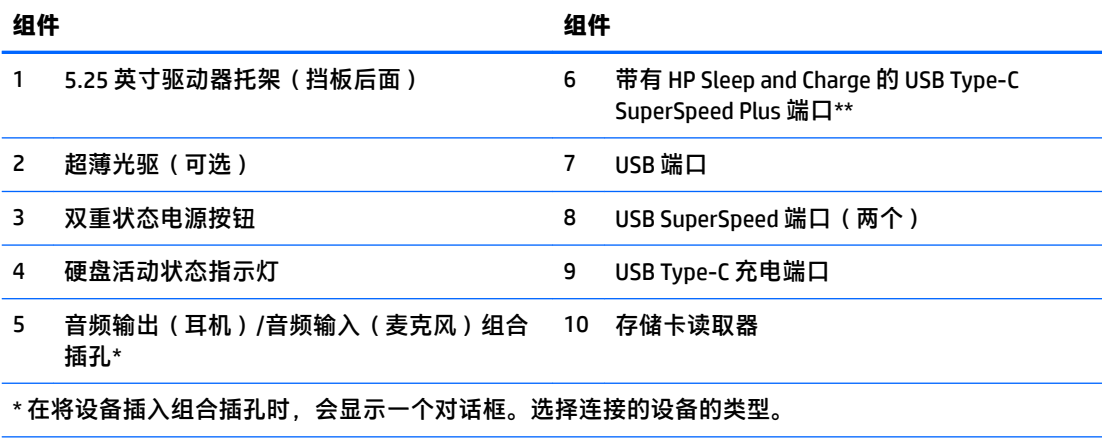

\*\* 此端口连接 USB 设备,提供高速数据转移,甚至在计算机关闭时还可为手机、摄像机、活动追踪器 或智能手表等产品充电。

<span id="page-10-0"></span>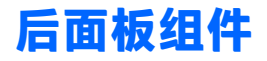

请参阅以下图像和表格了解 vPro 和非 vPro 系统的背面板组件。

### **vPro 系统**

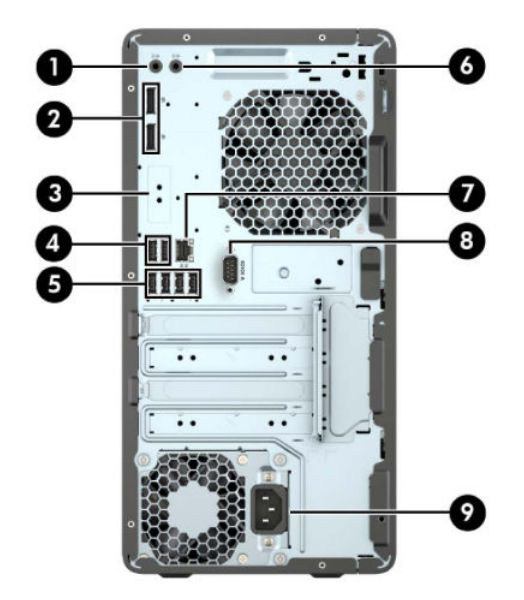

#### **表 1-2 后面板组件**

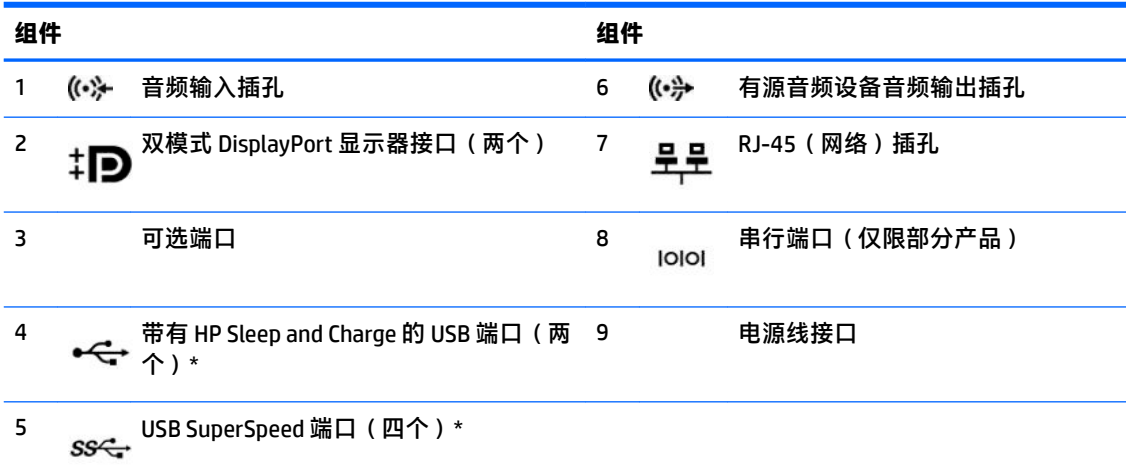

\* 此端口连接 USB 设备,提供高速数据转移,甚至在计算机关闭时还可为手机、摄像机、活动追踪器或智 能手表等产品充电。

<mark>注</mark>: 如果使用 USB 键盘, HP 建议将键盘连接到一个具有从 S4/S5 唤醒功能的 USB 端口。

如果主板其中一个插槽中安装了显卡,则可以使用该显卡上的接口和/或主板集成显卡上的接口。安装的 具体显卡和软件配置会决定计算机的表现。

您可通过更改 Computer Setup(计算机设置)的设置,禁用主板上的集成显卡。

## <span id="page-11-0"></span>**Non-vPro 系统**

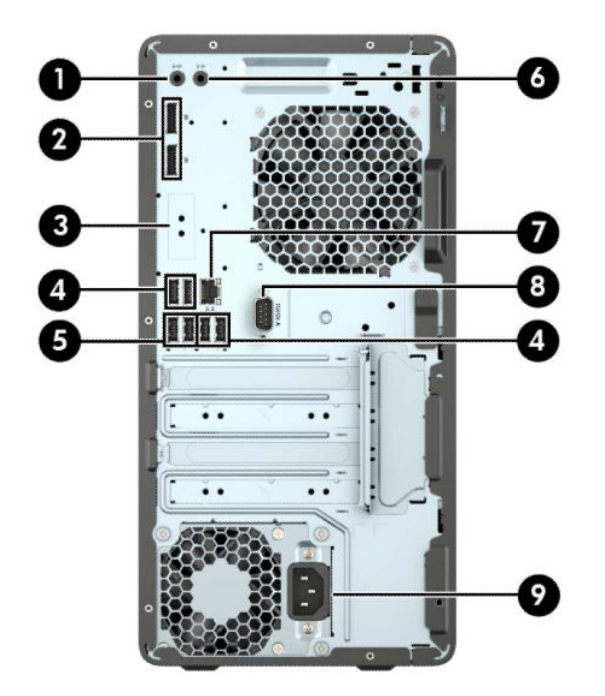

#### **表 1-3 后面板组件**

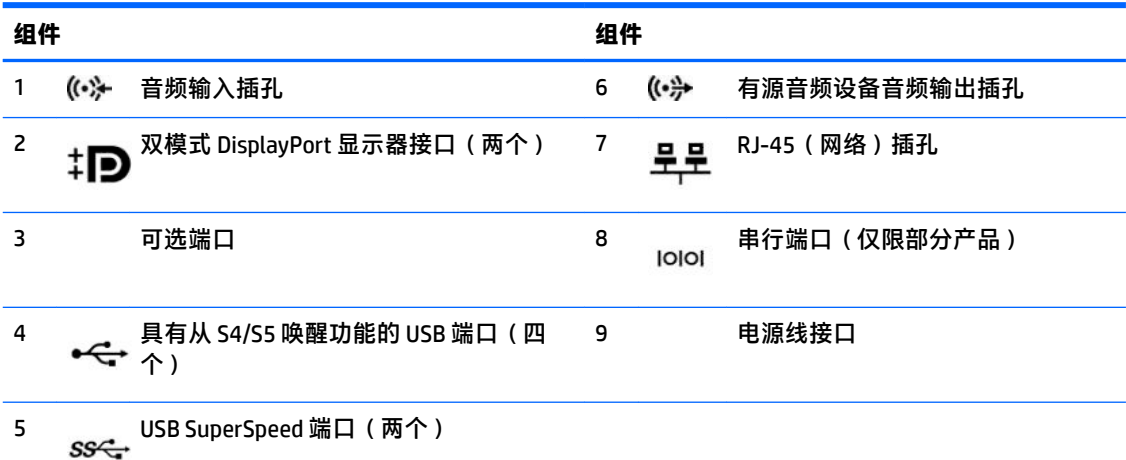

<mark>注</mark>: 如果使用 USB 键盘,HP 建议将键盘连接到一个具有从 S4/S5 唤醒功能的 USB 端口。

如果主板其中一个插槽中安装了显卡,则可以使用该显卡上的接口和/或主板集成显卡上的接口。安装的 特定显卡和软件配置将决定您的行为。

您可通过更改 Computer Setup(计算机设置)的设置,禁用主板上的集成显卡。

<span id="page-12-0"></span>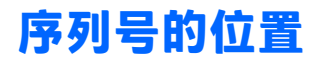

每台计算机都有一个唯一的序列号和产品 ID 号,它们位于计算机的外部。联系客户支持寻求帮助时, 应准备好提供这些号码。

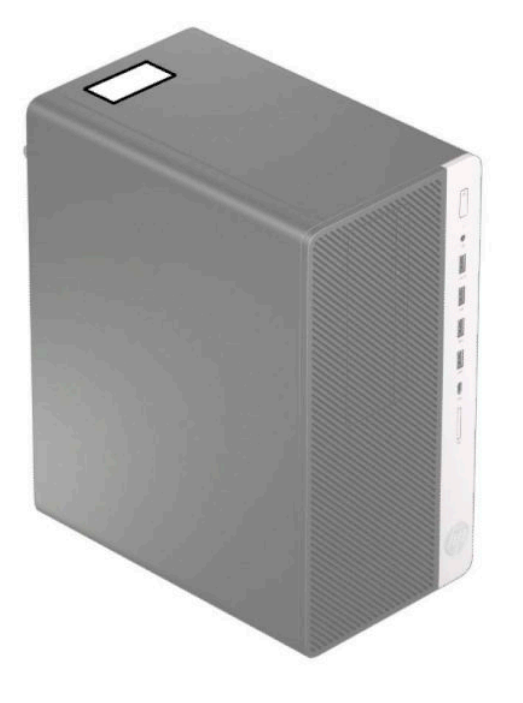

# <span id="page-13-0"></span>**2 硬件升级**

# **维修特性**

本计算机具有便于进行升级和维护的特性。本章介绍的一些安装步骤都需要使用 Torx T15 或平头螺丝 刀。

## **警告和注意**

在进行升级之前,请务必认真阅读本指南中所有相应的说明、注意和警告。

**警告!**为减少电击、灼热表面或火灾造成人身伤害的危险,请执行以下操作:

从交流电源插座中拔出电源线插头,然后等到系统内部组件冷却后再去触摸相应的组件。

请勿将电信或电话连接器插入网络接口控制器 (NIC) 插口。

切勿禁用电源线接地插头。接地插头可以起到重要的安全保护作用。

将电源线插头插入随时伸手可及的接地(连接大地)电源插座中。

为降低受到严重伤害的风险,请阅读用户指南附带的《安全与舒适操作指南》。该指南向计算机用户 介绍了合理设置办公桌的信息、正确的操作姿势和应当养成的卫生与工作习惯。《安全与舒适操作指 南》还介绍了有关电气和机械方面的重要安全信息。您也可以通过以下网址获取《安全与舒适操作指 南》:<http://www.hp.com/ergo>。

**警告!**内有已通电和活动部件。

断开设备电源,然后再取下机箱。

重新装上机箱并加以固定,然后再给设备通电。

**切记:**静电可能会损坏电脑或可选设备的电子组件。在执行这些步骤之前,请先确保通过接触接地的 金属设备,释放您身体所带的静电。有关详细信息,请参阅第 38 [页的静电释放。](#page-45-0)

计算机接通交流电源后,主板就始终带有电压。打开计算机外壳之前,必须先断开电源线插头与电源 的连接,以防止对内部组件造成损坏。

## **拆卸准备**

- **1.** 卸下/取出所有用于防止计算机打开的安全装置。
- 2. 从计算机中取出所有可移动介质,如光盘或 USB 闪存驱动器。
- **3.** 通过操作系统正常关闭计算机,然后关闭所有外接设备。
- **4.** 从电源插座中拔出电源线插头,并断开所有外接设备的连接。
	- $\Box$  切记:无论计算机是否处于开机状态,只要将系统电源线插入有电的交流电源插座,主板将始终 带电。必须断开电源线才能避免对计算机的内部组件造成损坏。

## **卸下计算机检修面板**

要访问内部组件,您必须卸下检修面板:

- <span id="page-14-0"></span>**1.** 将计算机准备好进行拆卸(请参阅第 6 [页的拆卸准备\)](#page-13-0)。
- **2.** 将检修面板锁 (1) 滑至左侧,将面板滑向计算机背面 (2),然后向上提起检修面板,使其脱离机箱 (3)。

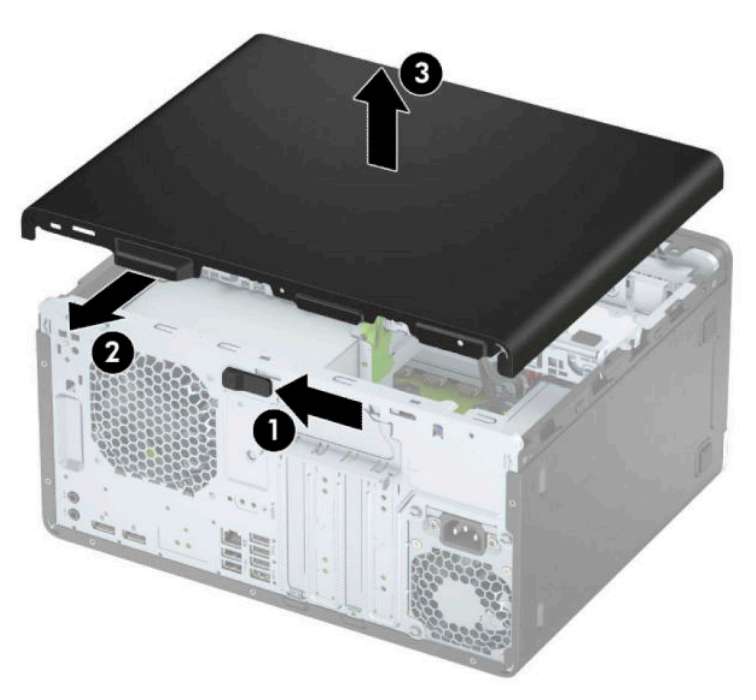

# **重新装上计算机检修面板**

将面板放在计算机上 (1),然后向前滑动面板 (2),直至其卡入到位。

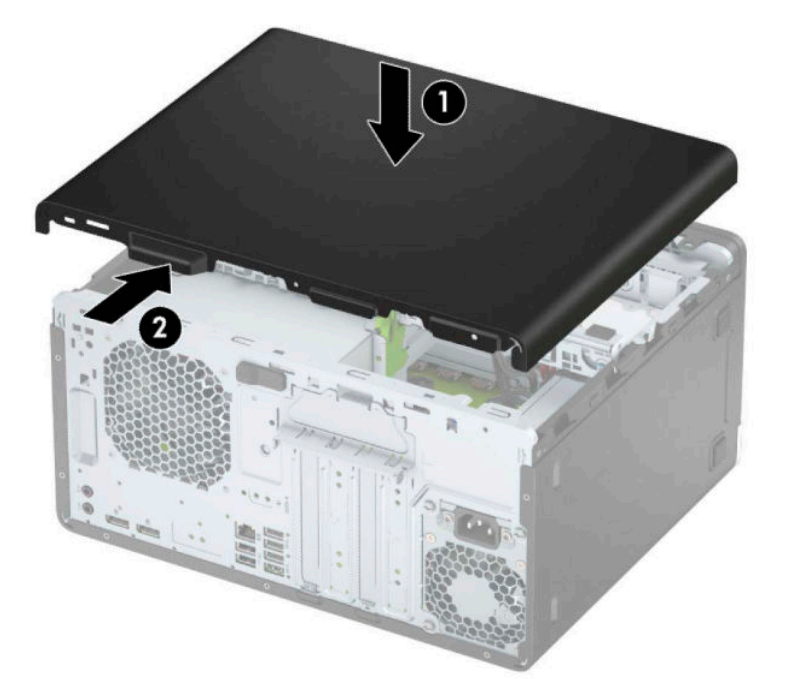

# <span id="page-15-0"></span>**卸下前面板**

- **1.** 将计算机准备好进行拆卸(请参阅第 6 [页的拆卸准备\)](#page-13-0)。
- **2.** 卸下计算机检修面板。请参阅第 6 [页的卸下计算机检修面板。](#page-13-0)
- **3.** 提起挡板侧面的三个卡舌 (1),然后向外转动挡板使其脱离机箱 (2)。

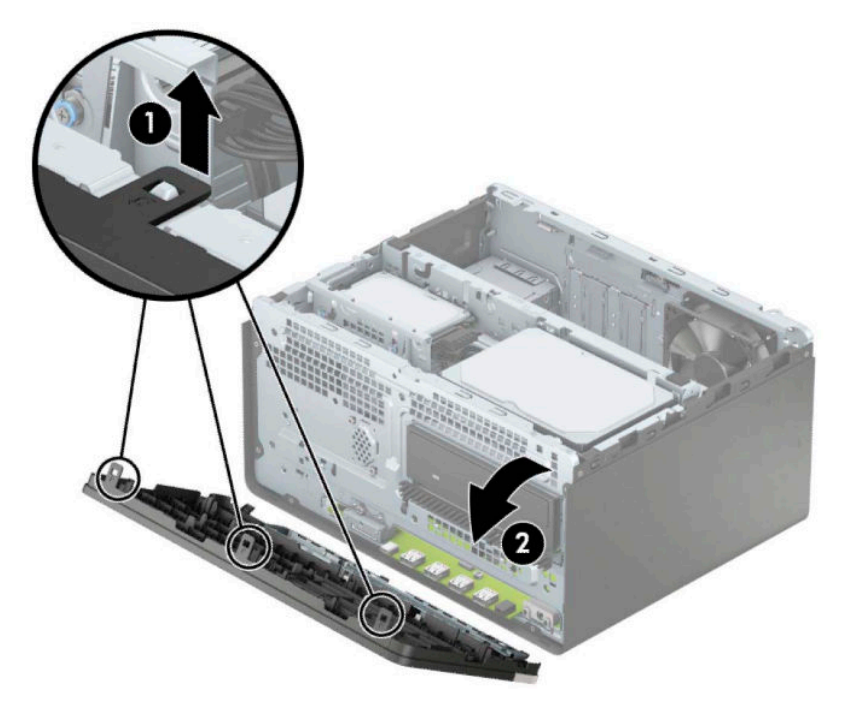

# **卸下超薄光驱空闲挡板**

某些机型具有空闲挡板,用于遮盖光驱托槽。在安装光驱之前卸下空闲挡板。要卸下空闲挡板,请执 行以下操作:

**1.** 卸下计算机检修面板和前挡板。请参阅第 6 [页的卸下计算机检修面板和](#page-13-0)第 8 页的卸下前面板。

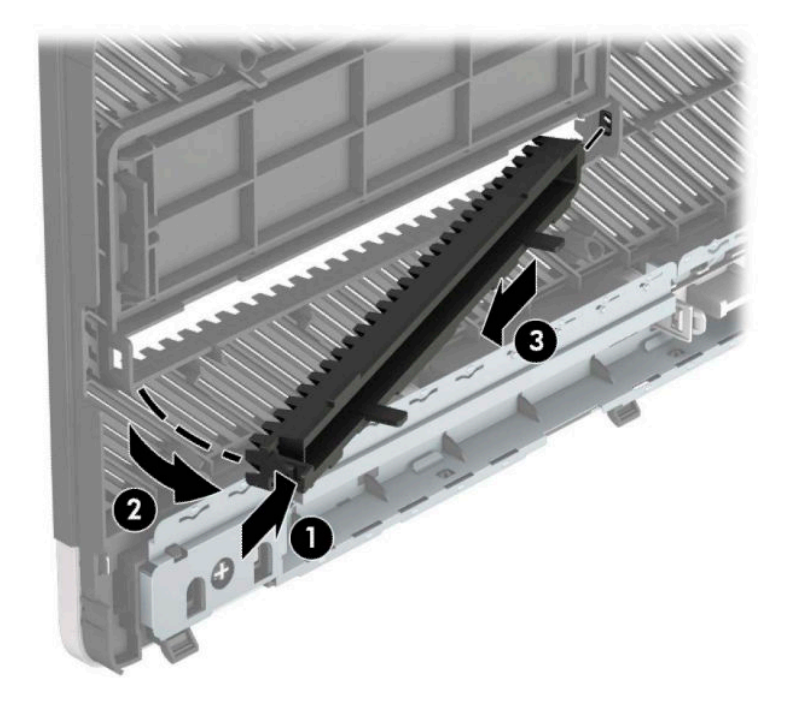

<span id="page-16-0"></span>**2.** 要卸下空闲挡板,按一侧 (1),使其从主挡板上翘出 (2),然后从挡板卸下空闲挡板 (3)。

# **重新装回前面板**

将前面板底部边缘的三个挂钩插入机箱上的矩形孔中(1),然后转动前面板(2) 顶端,将其安装到机箱上 并卡入到位。

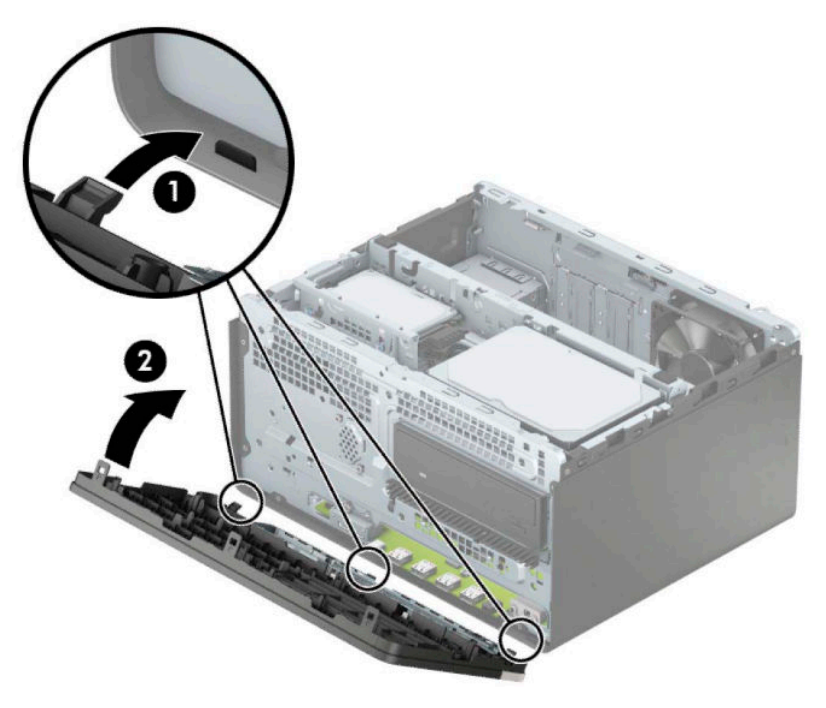

<span id="page-17-0"></span>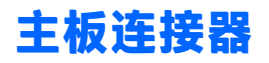

请参阅下图和表,以识别机型的主板接口。

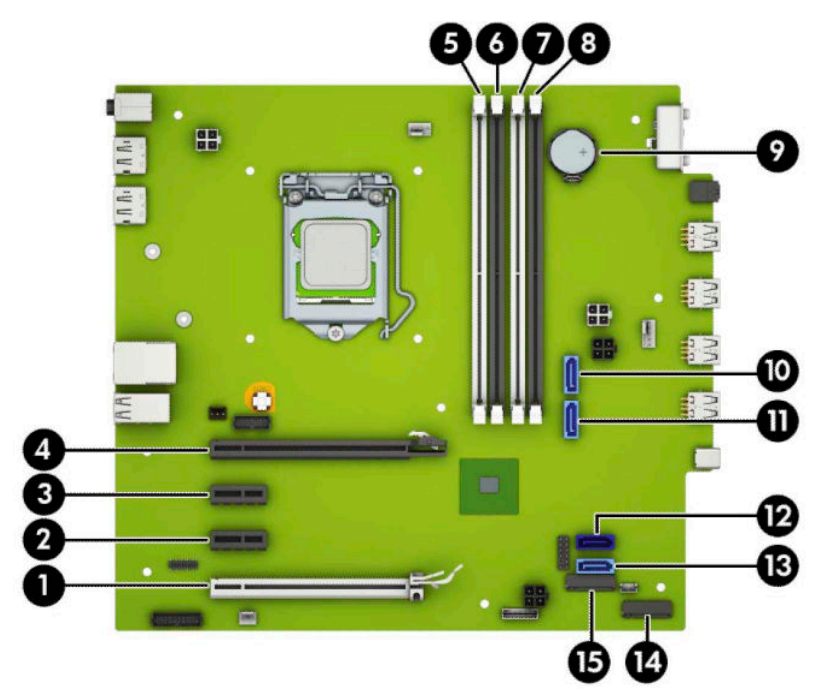

#### **表 2-1 主板连接器**

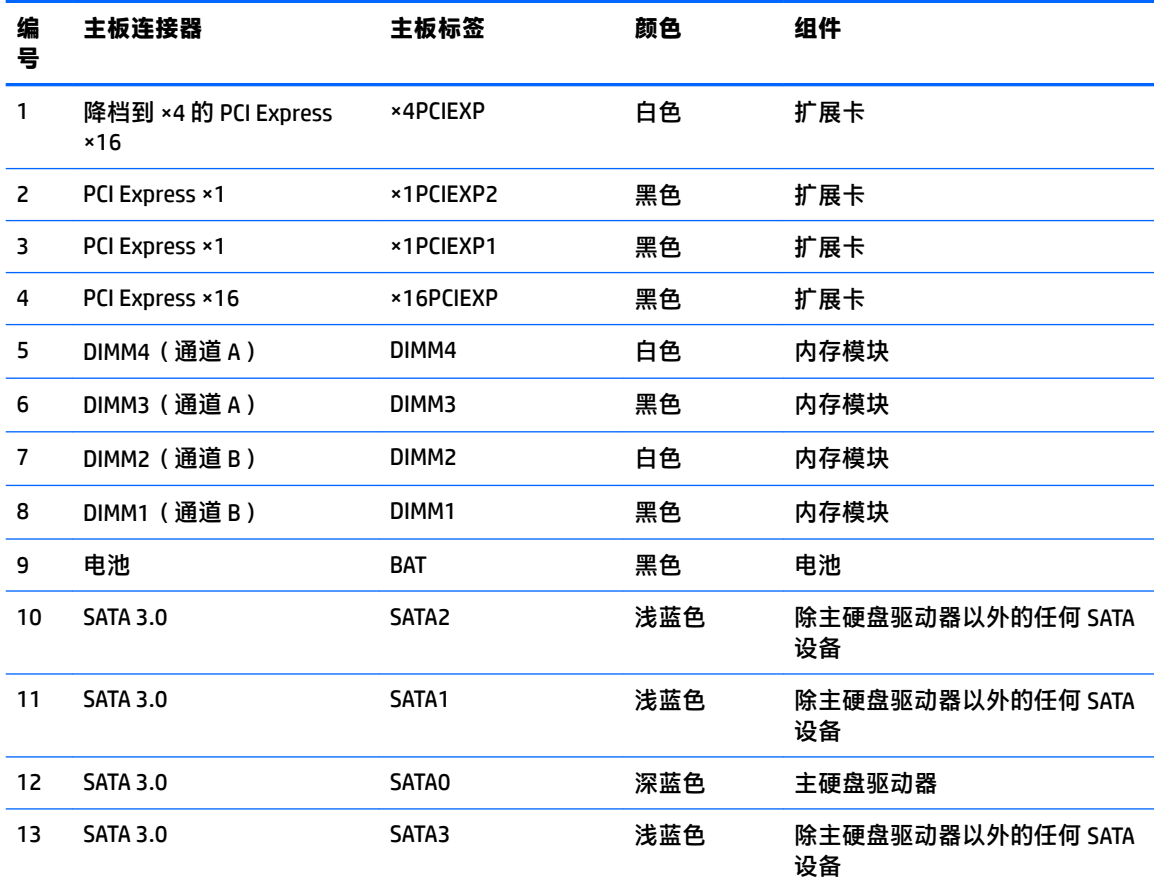

<span id="page-18-0"></span>**表 2-1 主板连接器 (续)**

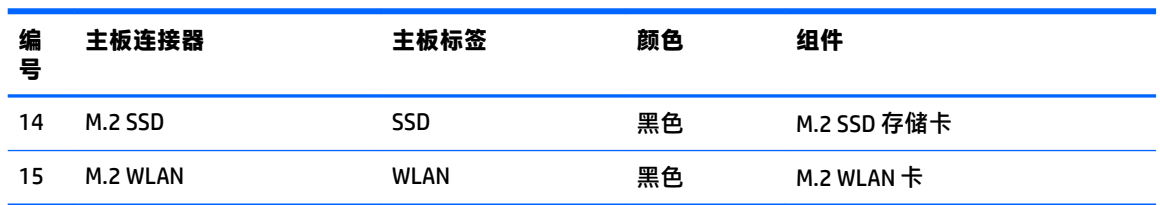

# **升级系统内存**

随计算机提供的内存是双倍数据速率 4 同步动态随机存取内存 (DDR4-SDRAM) 双列直插式内存模块 (DIMM)。

主板上的内存插槽至少预安装了一个内存条。要获得最大内存支持,您最多可以在主板上安装 64 GB 内 存,这些内存是在高性能双通道模式下配置的。

为确保系统正常运行,DIMMs 必须满足以下规格:

- 行业标准的 288 针
- 无缓冲的非 ECC PC4-19200 DDR4-2400/2666 MHz-compliant
- 1.2 伏 DDR4-SDRAM 内存模块
- CAS 延迟 17 DDR4 2400/2666 MHz(17-17-17 定时)
- 强制性 JEDEC SPD 信息

计算机支持以下各项:

- 512 Mb、1 Gb、2 Gb 和 4 Gb 非 ECC 内存技术
- 单面和双面内存条
- 由 ×8 和 ×16 DDR 设备构成的内存模块;不支持由 ×4 SDRAM 构成的内存模块

**注:**安装不受支持的内存模块之后,系统会无法正常运行。

### **安装内存条**

主板上有四个内存插槽,每个通道两个插槽。这些插槽分别标有 DIMM1、DIMM2、DIMM3 和 DIMM4。插 槽 DIMM1 和 DIMM2 在内存通道 B 中运行;插槽 DIMM3 和 DIMM4 在内存通道 A 中运行。

根据 DIMM 的安装方式,系统将自动按单通道模式、双通道模式或柔性模式运行。

 $\overline{\mathbb{B}}$  注:单通道和非均衡双通道内存配置将会导致图形性能下降。

- 如果仅在一个通道中的 DIMM 插槽中进行安装,则系统将在单通道模式下运行。
- 如果通道 A 中的 DIMM 的内存总容量与通道 B 中的 DIMM 的内存总容量相等,则系统将在性能更高 的双通道模式下运行。不过,两个通道的技术和设备宽度可能不同。例如,如果通道 A 安装了两 个 1 GB DIMM, 通道 B 安装了一个 2 GB DIMM, 系统将在双通道模式下运行。
- 如果通道 A 中的 DIMM 的内存总容量与通道 B 中的 DIMM 的内存总容量不相等,则系统将在柔性模 式下运行。在柔性模式下,安装了少量内存的通道表明内存总量分配给双通道,而其余数量的内 存分配给单通道。为获得最佳速度,应当对通道进行平衡,以便最大数量的内存在两个通道之间 分配。如果一个通道安装的内存比另一个通道多,则应该为通道 A 分配较大的内存容量。例如, 如果在插槽中安装一个 2 GB DIMM 和三个 1 GB DIMM, 则通道 A 应安装 2 GB DIMM 和一个 1 GB

DIMM,通道 B 安装另外两个 1 GB DIMM。在采用这种配置时,4 GB 内存将以双通道模式运行,1 GB 内存以单通道模式运行。

在任何模式下,最大运行速率均取决于系统中速率最低的 DIMM。

 $\Box$  \* 切记:在添加或卸下内存模块之前必须断开电源线,并等待大约 30 秒以使电量耗尽。无论计算机是否 处于开机状态,只要将计算机插入有电的交流电源插座,内存模块将始终带电。在带电情况下添加或 卸下内存模块可能会造成内存模块或主板不可修复的损坏。

内存模块插槽具有镀金接点。在升级内存时,请务必使用具有镀金接点的内存模块,以防止因不相容 的金属相互接触而造成的腐蚀和(或)氧化。

静电会损坏计算机或可选插卡的电子组件。在执行这些步骤之前,请先确保通过接触接地的金属设 备,释放您身体所带的静电。有关详细信息,请参阅第 38 [页的静电释放。](#page-45-0)

取放内存模块时,请小心不要触及任何触点。否则,可能会损坏模块。

- **1.** 将计算机准备好进行拆卸(请参阅第 6 [页的拆卸准备\)](#page-13-0)。
- $\Box$   $^{\prime\prime}$  切记:在添加或卸下内存模块之前必须断开电源线,并等待大约 30 秒以使电量耗尽。无论计算机 是否处于开机状态,只要将计算机插入有电的交流电源插座,内存模块将始终带电。在带电情况 下添加或卸下内存模块可能会造成内存模块或主板不可修复的损坏。
- **2.** 卸下计算机检修面板。请参阅第 6 [页的卸下计算机检修面板。](#page-13-0)

∠△注意:为了减少由灼热表面造成人身伤害的危险,应在内部系统组件冷却之后再去触摸。

**3.** 打开内存模块插槽的两个锁定器 (1),然后将内存模块插入插槽 (2)。将模块向下按入插槽,确保模 块完全插入并正确就位。确保锁定器处于锁定位置 (3)。

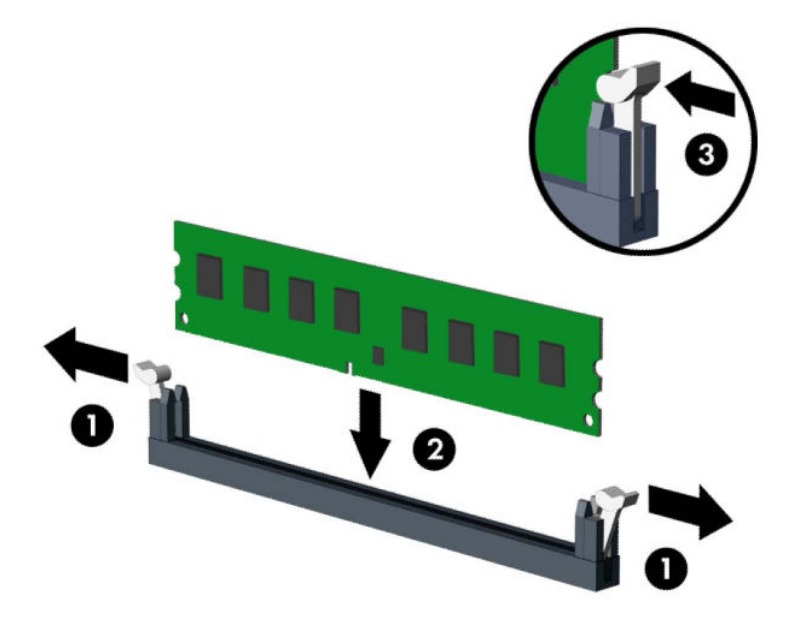

 $\vec{\mathbb{F}}$  注:内存模块只能以一种方式安装。使内存条上的凹口与插槽上的卡舌对齐。 在白色 DIMM 插槽前安装黑色 DIMM 插槽。 为了获得最佳性能,在插槽中进行安装时要使在通道 A 和通道 B 之间分配的内存容量尽可能相 等。

**4.** 重复第 3 步以安装其它模块。

- <span id="page-20-0"></span>**5.** 重新装上计算机检修面板。
- **6.** 重新连接电源线和所有外部设备,然后打开计算机。计算机会自动识别新添加的内存。
- **7.** 锁定所有在拆卸检修面板时解除的安全保护装置。

# **卸下或安装扩展卡**

本款计算机配备了三个 PCI Express ×1 扩展槽和一个 PCI Express ×16 扩展槽。

**注:**您可以在 PCI Express ×16 插槽中安装一个 PCI Express ×1、×8 或 ×16 扩展卡。 对于双显卡配置,第一个(主)显卡必须安装在 PCI Express ×16 插槽中。

要卸下、更换或添加扩展卡,请执行以下操作。

- **1.** 将计算机准备好进行拆卸(请参阅第 6 [页的拆卸准备\)](#page-13-0)。
- **2.** 卸下计算机检修面板。请参阅第 6 [页的卸下计算机检修面板。](#page-13-0)
- **3.** 将用于固定插槽挡片的插槽挡片固定锁定器上的卡舌提起并将锁定器转动到打开位置,以松开插 槽挡片固定锁定器。

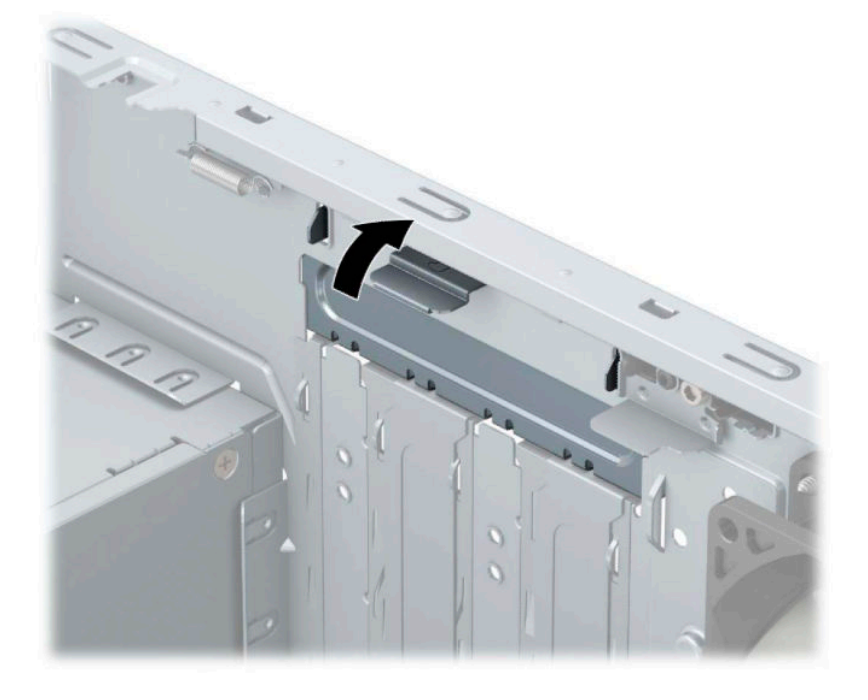

- **4.** 找到主板上适当的空闲扩展槽和计算机机箱背面相应的扩展槽。
- **5.** 安装扩展卡之前,请先卸下扩展槽挡片或现有的扩展卡。
- $\overline{\mathbb{B}}$  注: 在卸下已安装的扩展卡之前, 请先断开与扩展卡连接的所有电缆。
	- **a.** 如果要将扩展卡插入空的插槽,必须向上滑动一个扩展插槽盖并将其从机箱中拿下,或使用 平头螺丝刀从背面板上撬开一个覆盖扩展插槽的金属防护挡片。务必卸下与您要安装的扩展 卡对应的相关挡片。

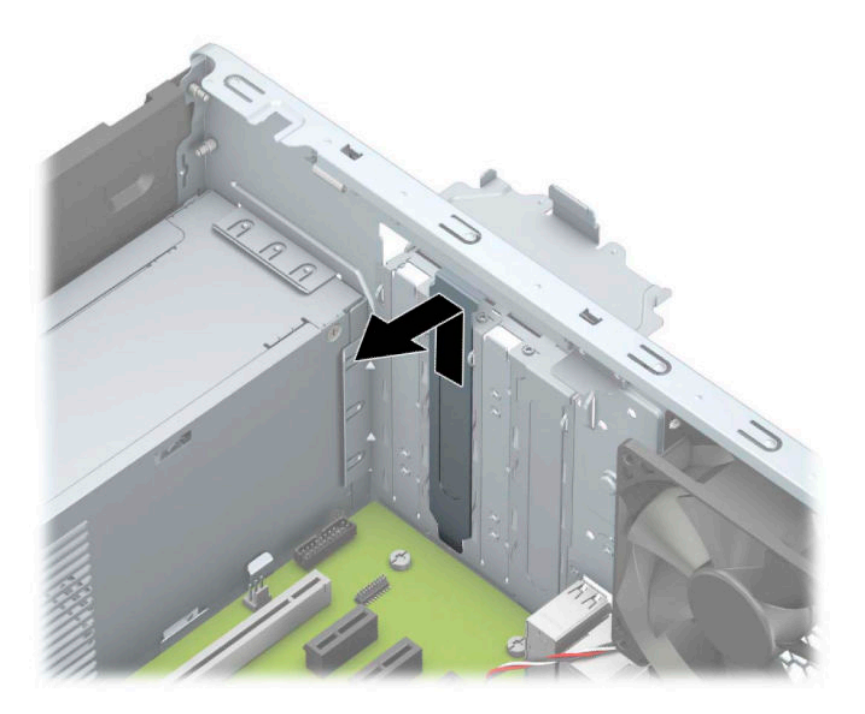

**b.** 如果要卸下 PCI Express ×1 卡,请握住卡的两端,前后前后轻轻摇动,直至连接器脱离插槽。 将卡 (1) 垂直向上提起,使其离开机箱 (2),以将其卸下。确保不要让扩展卡刮到其它组件。

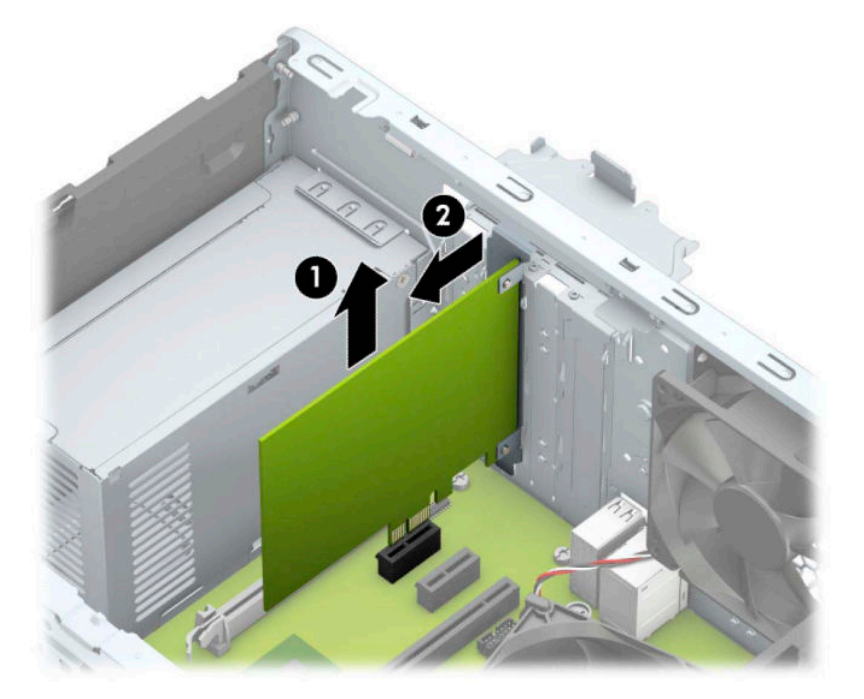

**c.** 如果要卸下 PCI Express ×16 卡,请将扩展槽后面的固定臂从卡上拉出 (1),然后小心地前后晃 动卡,直到将连接器从插槽中拉出。将卡垂直向上拉 (2),并拉出机箱 (3),以将其卸下。确 保不要让扩展卡刮到其它组件。

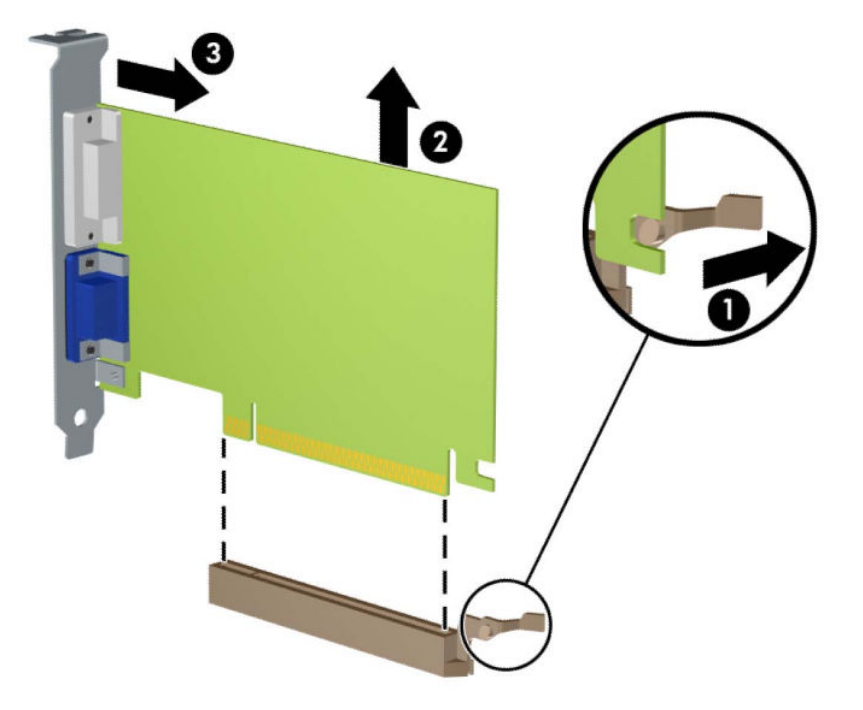

- **6.** 将卸下的插卡保存在防静电包装中。
- **7.** 如果不打算安装新的扩展卡,请安装扩展槽挡片以盖住空闲插槽。
	- **注意:**卸下扩展卡后,必须安装新的扩展卡或扩展槽挡片,以确保内部组件在运行期间正常冷 却。

**8.** 要安装新的扩展卡,请抓住扩展卡,使其位于主板扩展槽正上方,然后将卡向机箱背面的方向移 动(1),使卡上的支架底部滑入机箱的小插槽中。将扩展卡垂直向下插入主板上的扩展槽(2)。

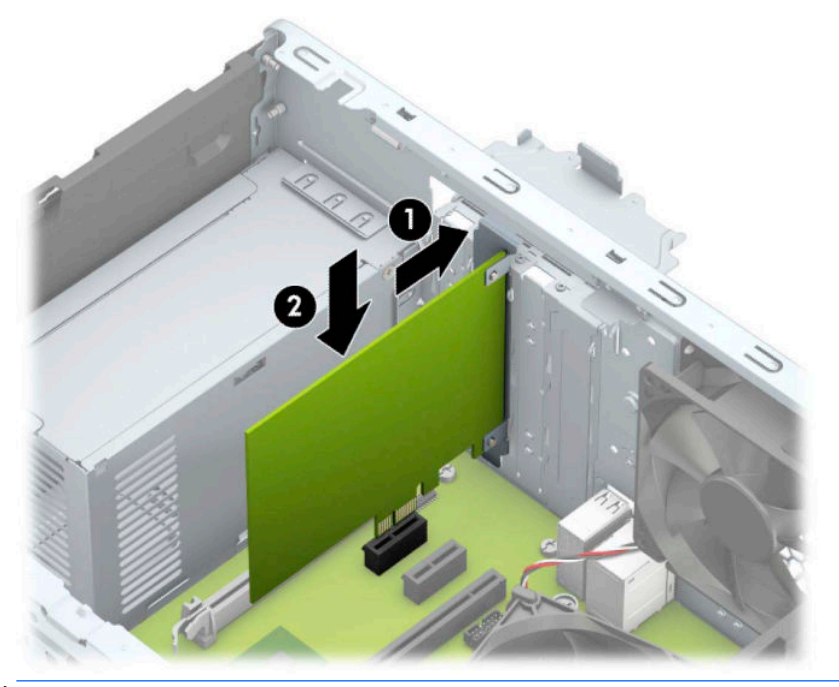

 $\stackrel{m}{\cancel{\Box}}$ 注:安装扩展卡时,请用力按压扩展卡,使整个连接器正确插入扩展卡插槽。

**9.** 将插槽挡片固定锁定器转回到位,以固定扩展卡。

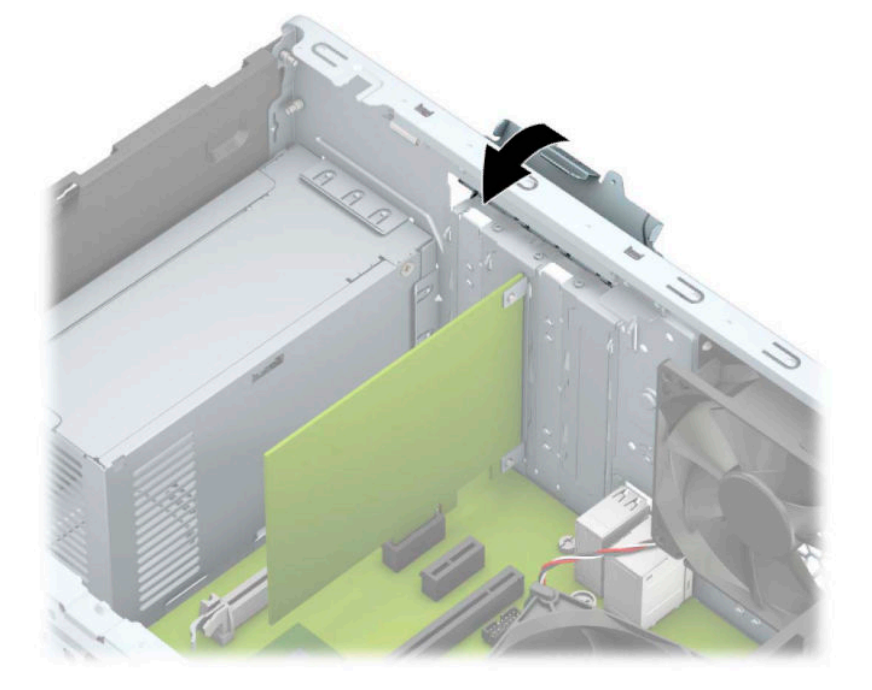

10. 如果需要,将外部电缆连接到已安装的卡上。如果需要,将内部电缆连接到主板上。

**11.** 重新装上计算机检修面板。

**12.** 重新连接电源线和所有外接设备,然后打开计算机。

- <span id="page-24-0"></span>**13.** 锁定所有在拆卸检修面板时解除的安全保护装置。
- **14.** 如果需要,请重新配置计算机。

# **驱动器的位置**

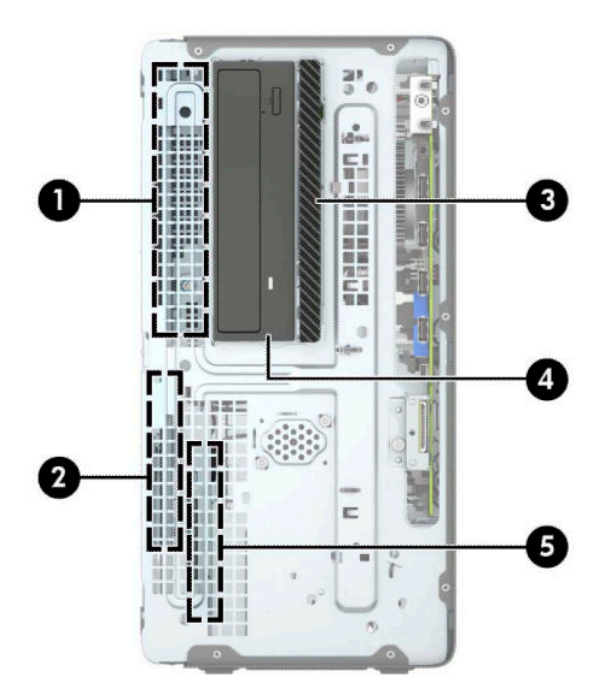

#### **表 2-2 驱动器的位置**

#### **组件**

- 1 5.25 英寸半高硬盘驱动器托架
- 2 3.5 英寸主硬盘驱动器托架
- 3 9.5 毫米超薄光驱托架
- 4 5.25 英寸光驱托架
- 5 3.5 英寸辅助硬盘驱动器托架
- **注:**您的计算机上的驱动器配置可能与上图所示的驱动器配置不同。

要查看计算机中安装的存储设备的类型和大小,请运行计算机设置实用程序。

# **拆卸和安装驱动器**

在安装驱动器时,请遵循以下准则:

- 主串行 ATA (SATA) 硬盘驱动器必须连接到主板上标有 SATA0 的深蓝色主 SATA 接口。
- 将次硬盘驱动器和光驱连接到主板其中一个浅蓝色 SATA 接口(标签为:SATA1 和 SATA2 )。

要卸下驱动器,将驱动器箱的背面 (1) 提起, 使其解锁。将驱动器箱 (2) 向后滑动, 使其脱离出 来。将驱动器箱向上提起,将其取出 (3)。

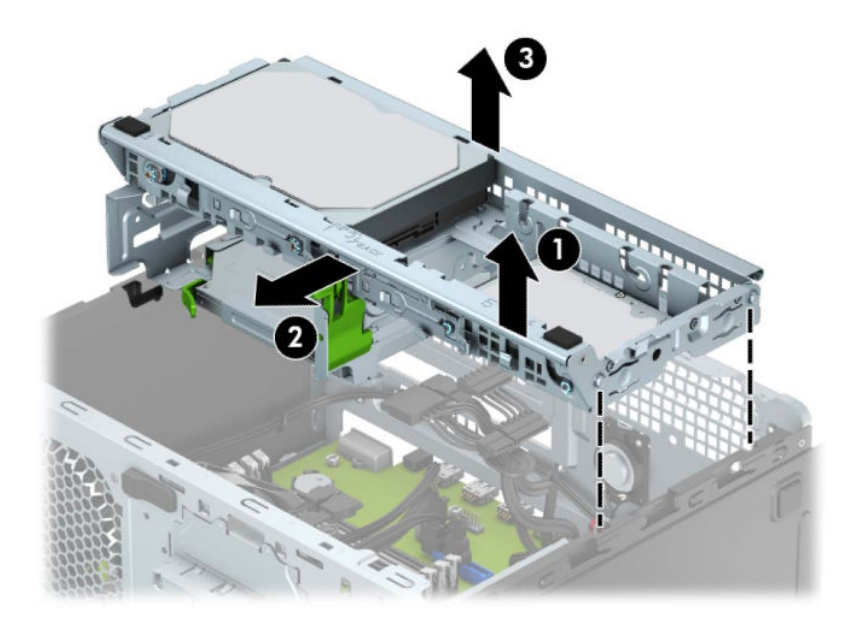

要重新安装驱动器箱,将其向下放入所提供的插槽 (1), 然后将其向计算机前面滑动 (2)。

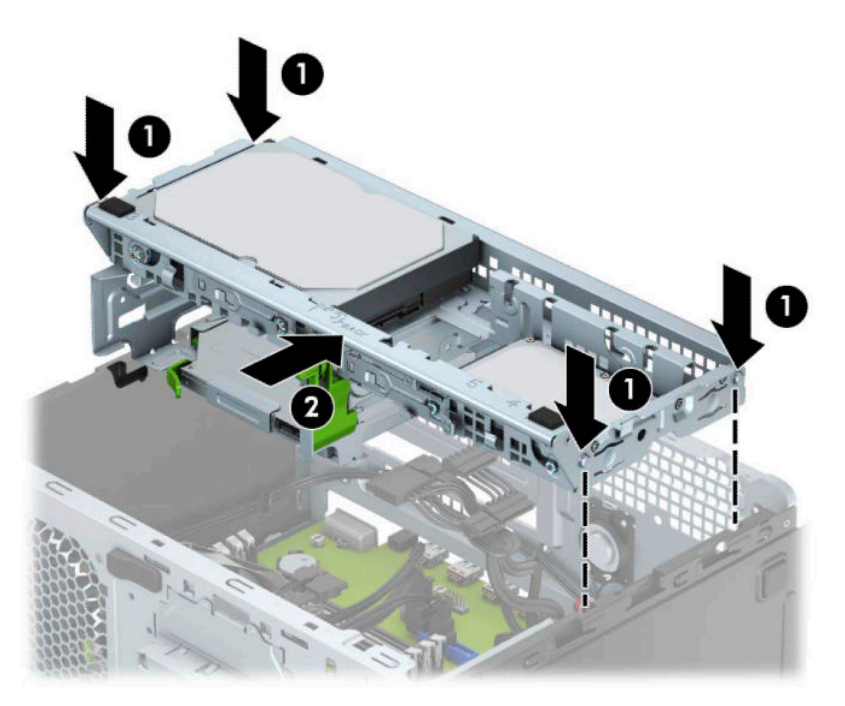

<span id="page-26-0"></span>**切记:**为了防止丢失所做的工作以及损坏计算机或驱动器,请注意以下事项:

如果要安装或卸下驱动器,请正常关闭操作系统,然后关闭计算机,拔下电源线插头。切勿在计算机 处于开启或等待模式时卸下驱动器。

在取放驱动器之前,请务必先释放静电。在取放驱动器时,应避免触及连接器。有关防止静电损坏的 详细信息,请参阅第 38 [页的静电释放。](#page-45-0)

处理驱动器时请小心操作;不可摔打驱动器。

插装驱动器时,切勿用力过猛。

不要让硬盘驱动器接触到液体,也不要将其放置在温度过高或过低的环境中或具有磁场的产品(例如 显示器或扬声器)附近。

如果必须邮寄驱动器,请将驱动器放置在有泡沫衬垫的邮包或其它保护性包装箱中,并且在包装箱上 贴"易碎物品:小心轻放"标签。

### **卸下 9.5 毫米超薄光驱**

- **1.** 将计算机准备好进行拆卸(请参阅第 6 [页的拆卸准备\)](#page-13-0)。
- **2.** 卸下计算机检修面板。请参阅第 6 [页的卸下计算机检修面板。](#page-13-0)
- **3.** 从光驱背面断开电源电缆 (1) 和数据电缆 (2)。

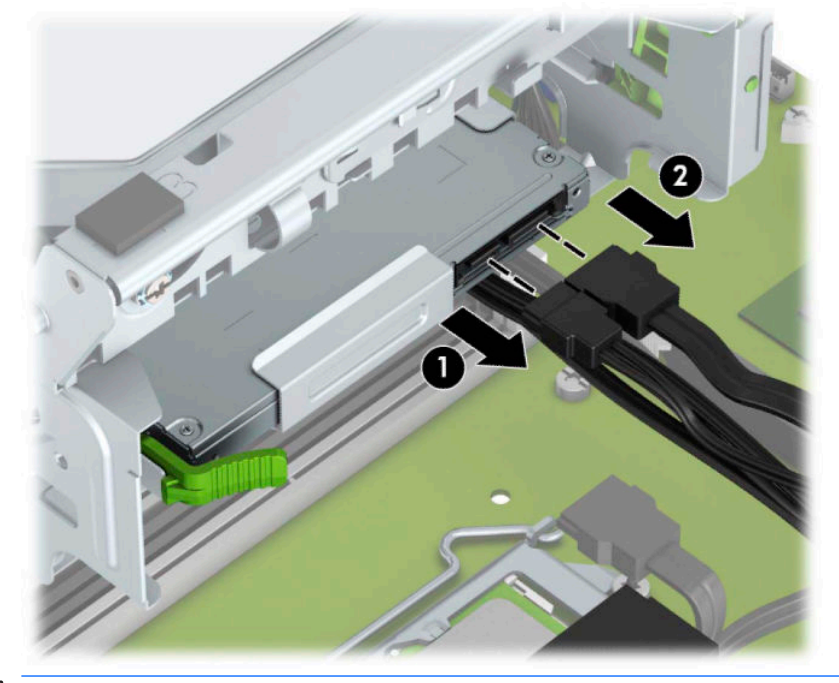

 $\mathbb{D}^{\prime}$  切记:在移除电缆时,请勿拉拔电缆本身,而应施力于卡舌或连接器,以避免损坏电缆。

<span id="page-27-0"></span>**4.** 按下驱动器背面的释放杆 (1),然后将驱动器从前面板中滑出 (2)。

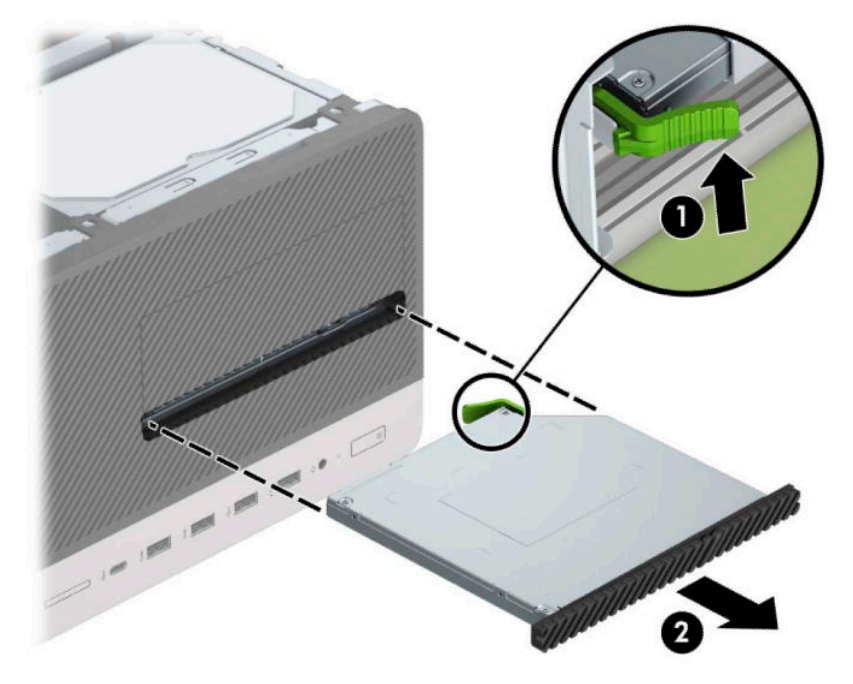

## **安装 9.5 毫米超薄光驱**

- **1.** 将计算机准备好进行拆卸(请参阅第 6 [页的拆卸准备\)](#page-13-0)。
- **2.** 卸下计算机检修面板。请参阅第 6 [页的卸下计算机检修面板。](#page-13-0)
- **3.** 如果要在空闲挡板遮盖的托架中安装超薄光驱,请先拆下前面板,然后再拆下空闲挡板。有关详 细信息,请参阅第 8 [页的卸下超薄光驱空闲挡板。](#page-15-0)
- **4.** 如果托架中安装有光驱,请按照拆卸光驱的说明进行操作。请参见第 19 页的卸下 9.5 [毫米超薄光](#page-26-0) [驱](#page-26-0)。

**.** 将释放锁定器上的小针脚与驱动器侧面上的小孔对齐,然后向驱动器方向用力按压锁定器。

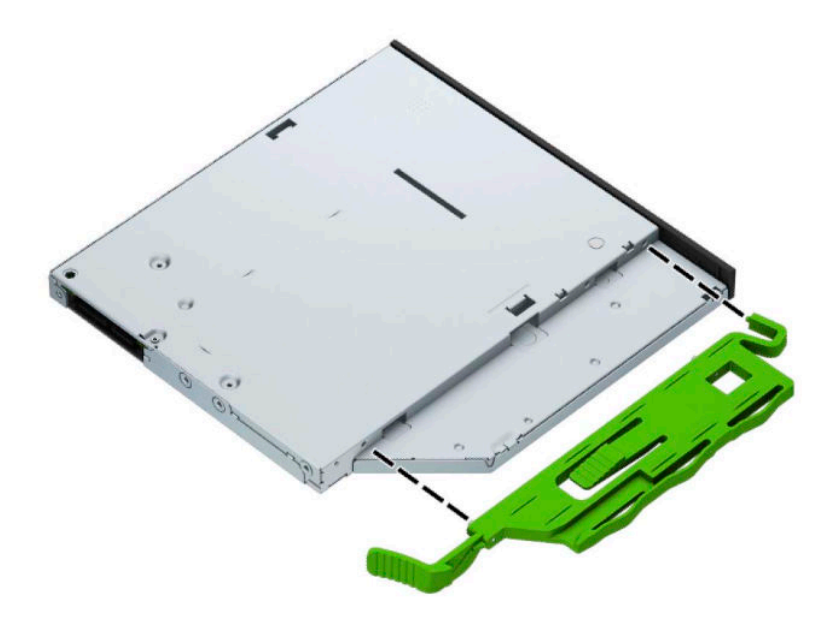

**.** 将光驱通过前面板 (1) 径直推入托架中,直到绿色锁定器锁定到机箱框 (2)。

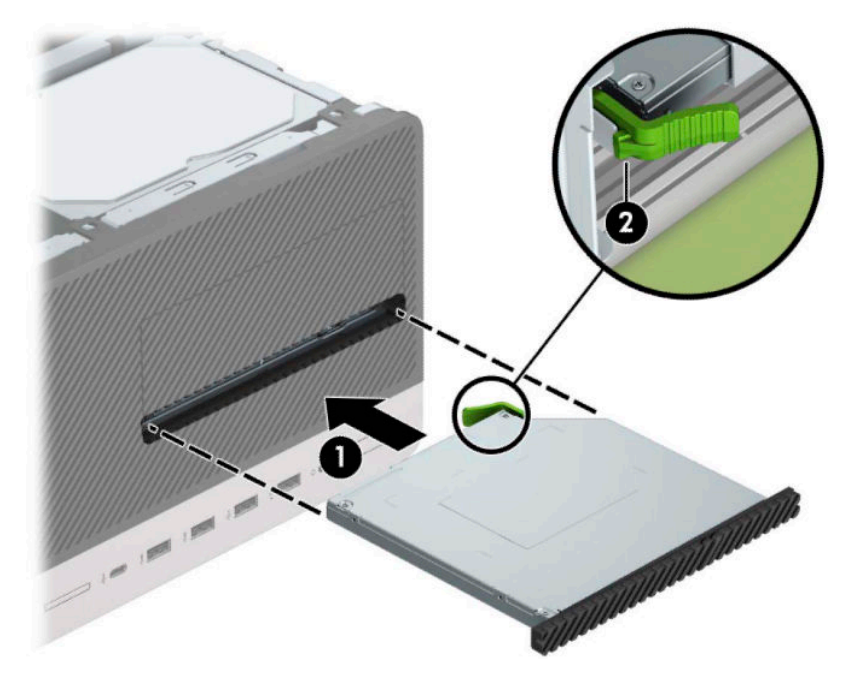

<span id="page-29-0"></span>**.** 将电源电缆 (1) 和数据电缆 (2) 连接到光驱背面。

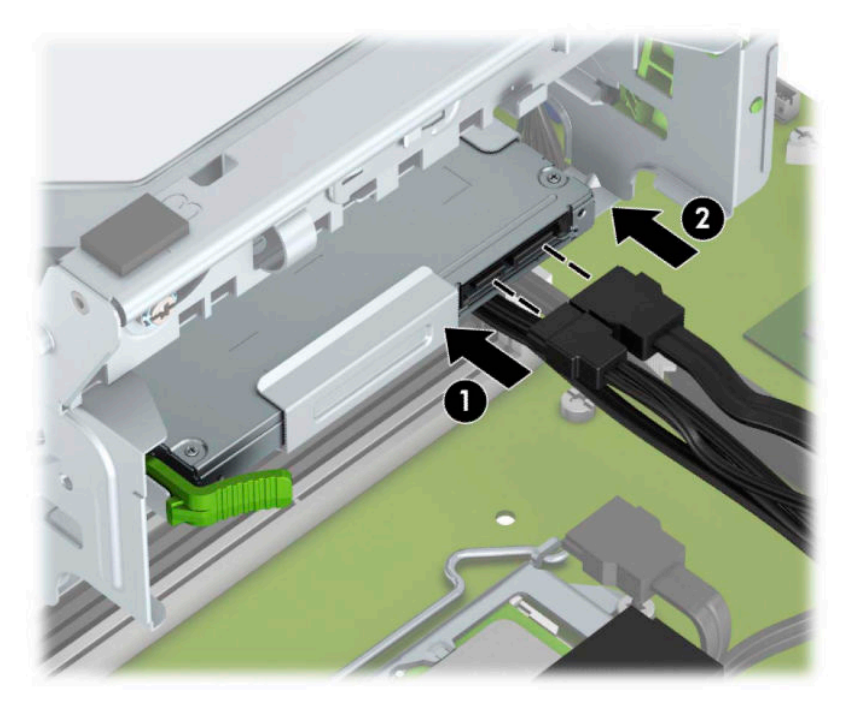

- **.** 如果是安装新驱动器,则将数据电缆的另一端连接到主板上的一个浅蓝色 SATA 接口(标有 SATA1 或 SATA2)。
- **.** 若之前卸下了前面板,请将其重新装回。
- **.** 重新装上计算机检修面板。
- **.** 重新连接电源线和所有外接设备,然后打开计算机。
- **.** 锁定所有在拆卸检修面板时解除的安全保护装置。

### **卸下硬盘驱动器**

- $\overline{B}$  **注**: 在卸下旧硬盘驱动器之前, 务必先对其中的数据进行备份, 以便将数据移到新硬盘驱动器中。
	- **.** 将计算机准备好进行拆卸(请参阅第 6 [页的拆卸准备\)](#page-13-0)。
	- **.** 卸下计算机检修面板。请参阅第 6 [页的卸下计算机检修面板。](#page-13-0)

<span id="page-30-0"></span>**3.** 从硬盘驱动器背面断开电源电缆 (1) 和数据电缆 (2)。

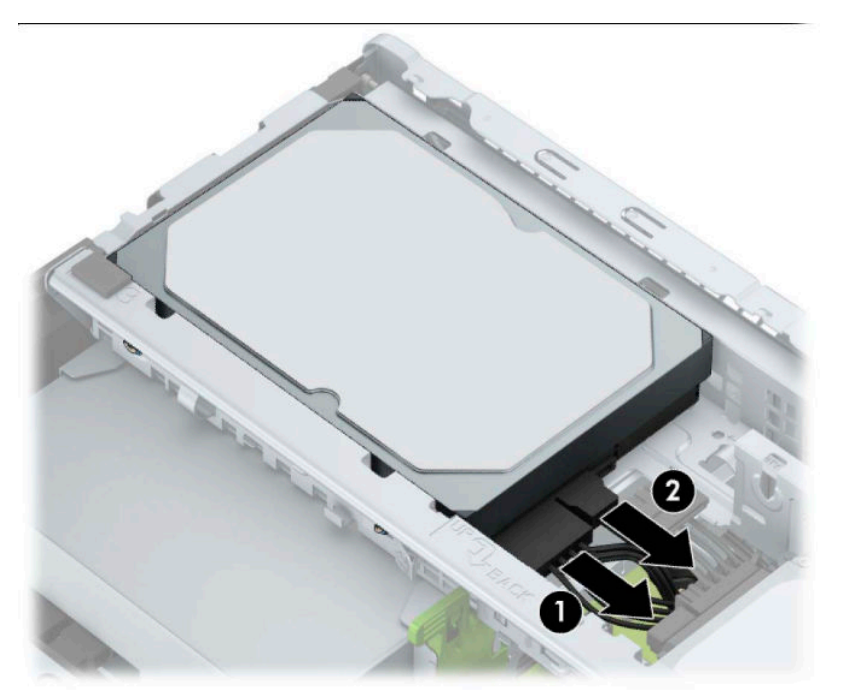

4. 将驱动器旁的锁定器 (1) 向外拉, 将驱动器 (2) 向上旋转, 然后将驱动器从驱动器箱 (3) 中滑出。

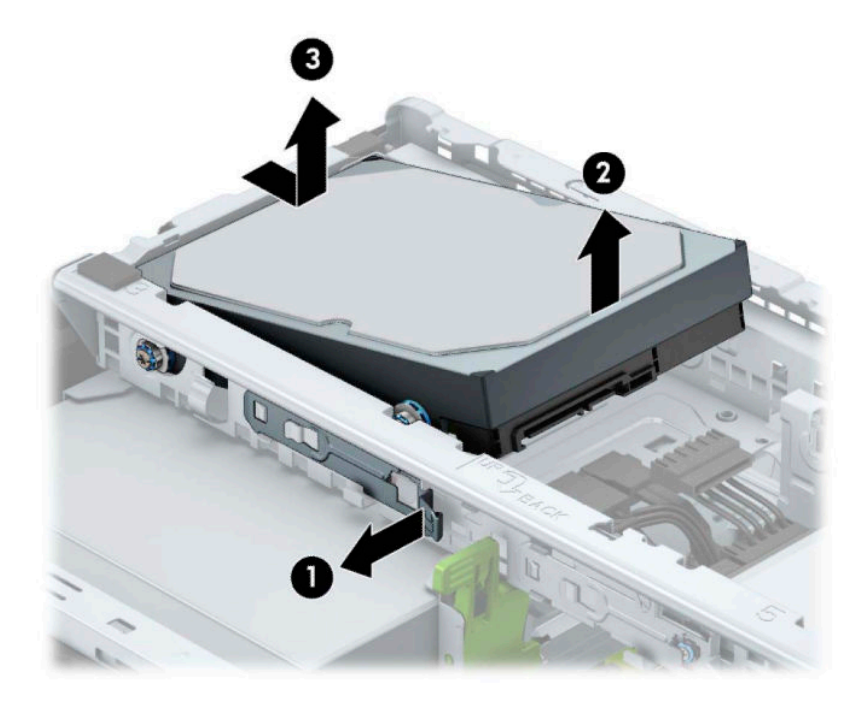

### **安装硬盘驱动器**

- **1.** 将计算机准备好进行拆卸(请参阅第 6 [页的拆卸准备\)](#page-13-0)。
- **2.** 卸下计算机检修面板。请参阅第 6 [页的卸下计算机检修面板。](#page-13-0)
- **3.** 您可以使用类似于下图所示的 3.5 英寸适配支架来安装 2.5 英寸或 3.5 英寸硬盘驱动器。

将 2.5 英寸驱动器滑入托架适配器支架, 并确保驱动器上的接头完全插入适配器支架上的接 头。

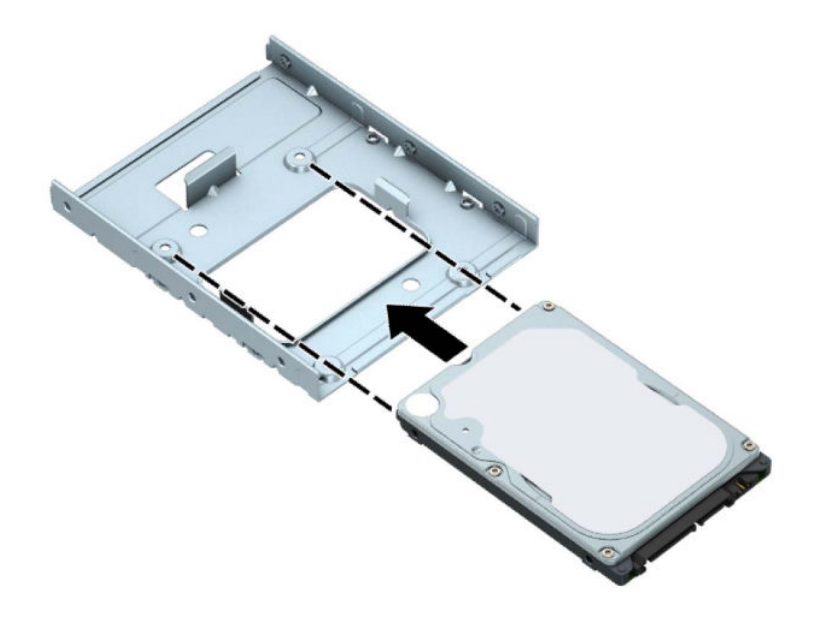

● 穿过支架的两侧将四枚 M3 适配器支架螺钉钉入驱动器,使驱动器固定到托架适配器支架。

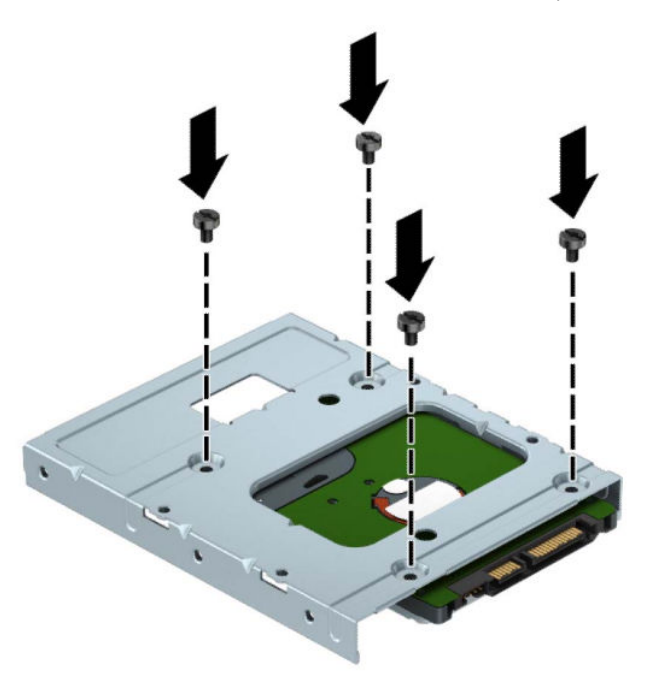

**.** 将四颗安装螺钉安装到 3.5 英寸驱动器或 2.5 英寸驱动器适配器支架的侧面(每侧各安装两颗)。

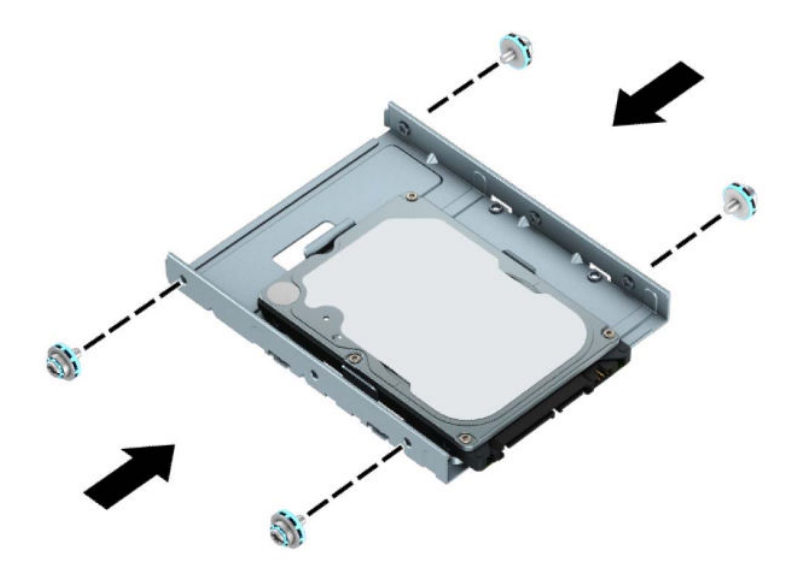

**.** 将驱动器末端滑入驱动器箱 (1),然后将驱动器 (2) 向下完全放好。

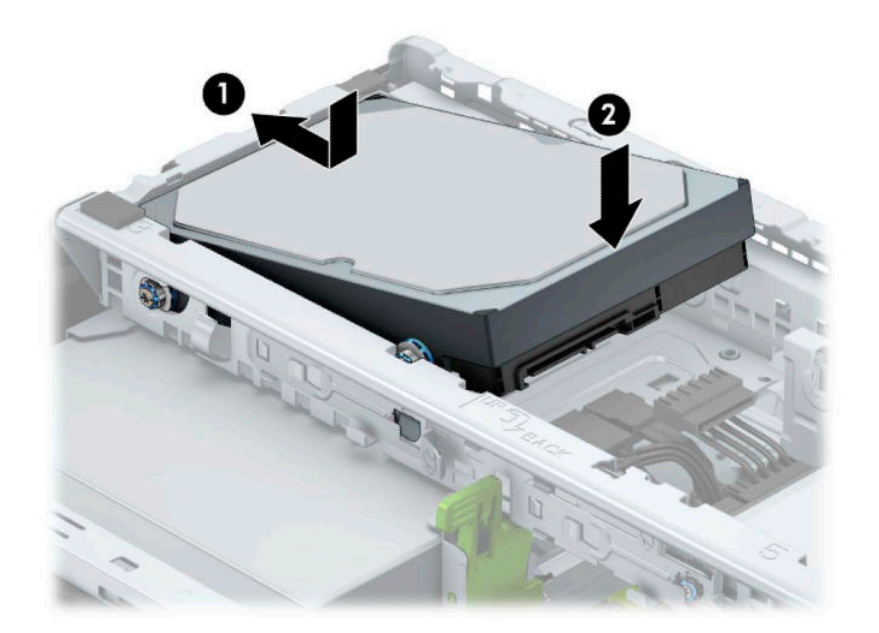

**6.** 将电源电缆 (1) 和数据电缆 (2) 连接到硬盘驱动器背面。

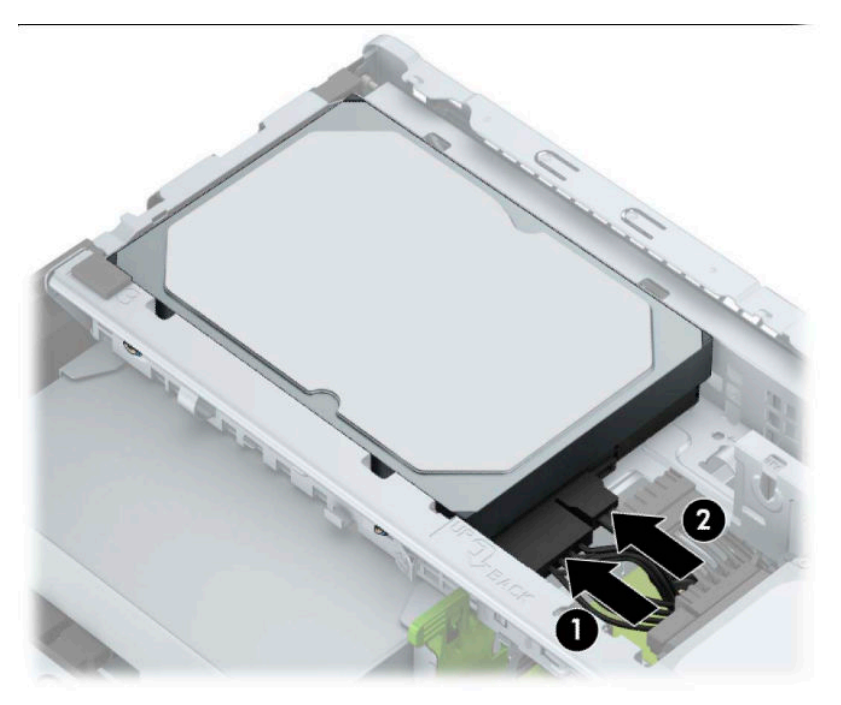

- **7.** 如果要安装新驱动器,请将数据电缆的另一端连到相应的主板连接器上。
- **注:**必须将主硬盘驱动器的数据电缆连接到主板上标有 SATA0 的深蓝色接口,以避免出现任何硬 盘驱动器性能问题。如果要添加第二个硬盘驱动器,则将数据电缆连接到其中一个标有 SATA1 和 SATA2 的浅蓝色 SATA 接口。
- **8.** 重新装上计算机检修面板。
- **9.** 重新连接电源线和所有外接设备,然后打开计算机。
- **10.** 锁定所有在拆卸检修面板时解除的安全保护装置。

# <span id="page-34-0"></span>**安装安全保护锁**

下面和以后几页中显示的安全保护锁可用于保护计算机。

## **安全保护缆锁**

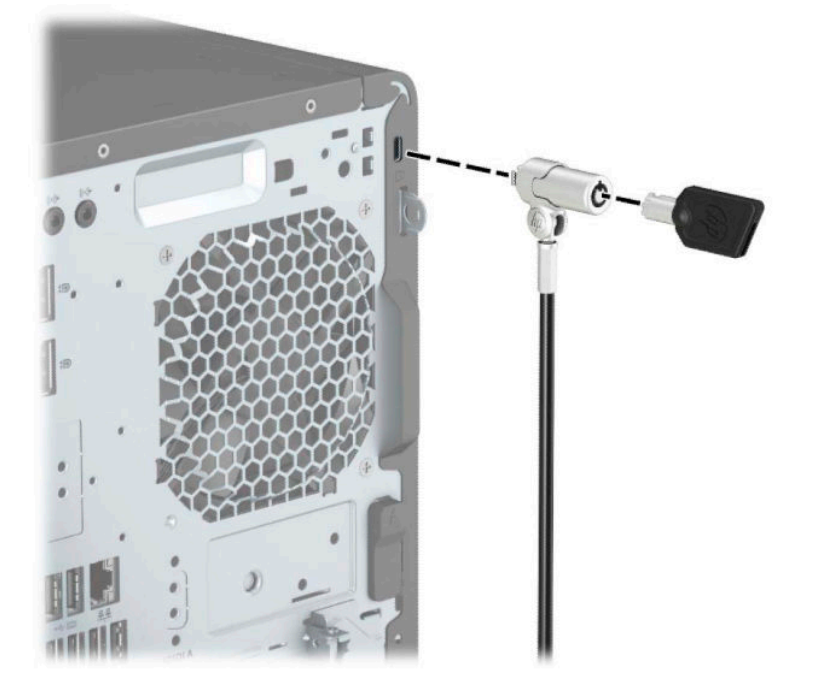

# **挂锁**

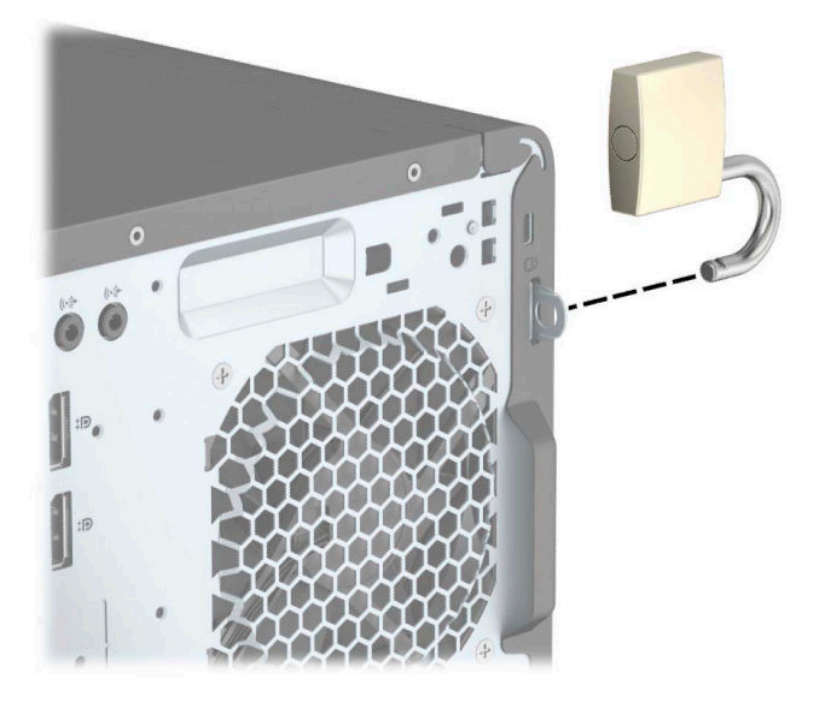

## <span id="page-35-0"></span>**HP 商用 PC 安全保护锁 V2**

**1.** 使用与您所处环境相适应的合适螺钉将安全保护缆锁紧固件安装到桌面(螺钉未提供)(1),然后 将挡片扣入缆锁紧固件的底部 (2)。

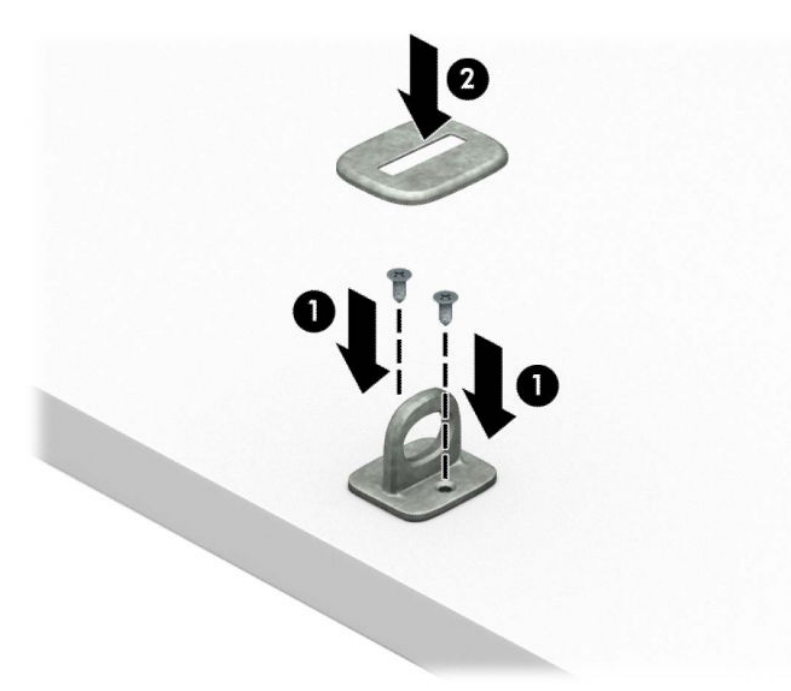

**2.** 将安全保护缆锁环绕在固定物体上。

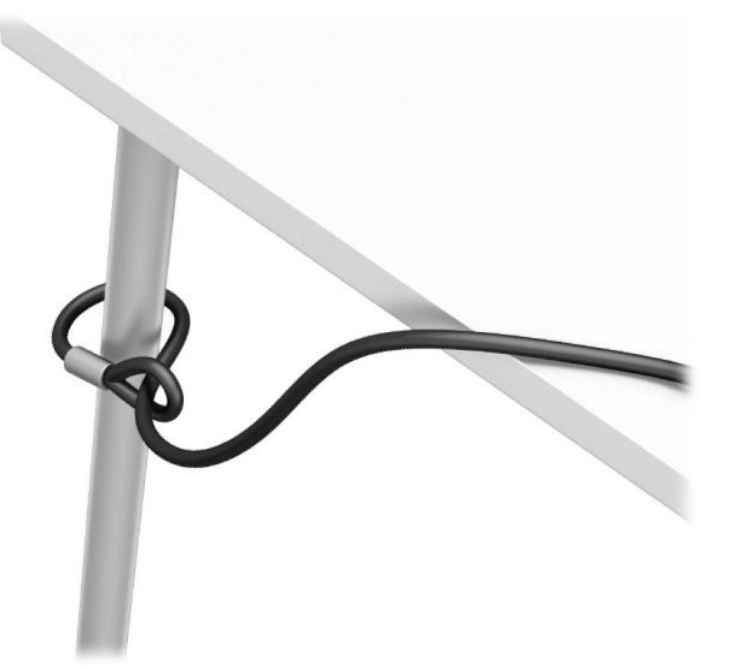

**3.** 将安全保护缆锁穿过安全保护缆锁紧固件。

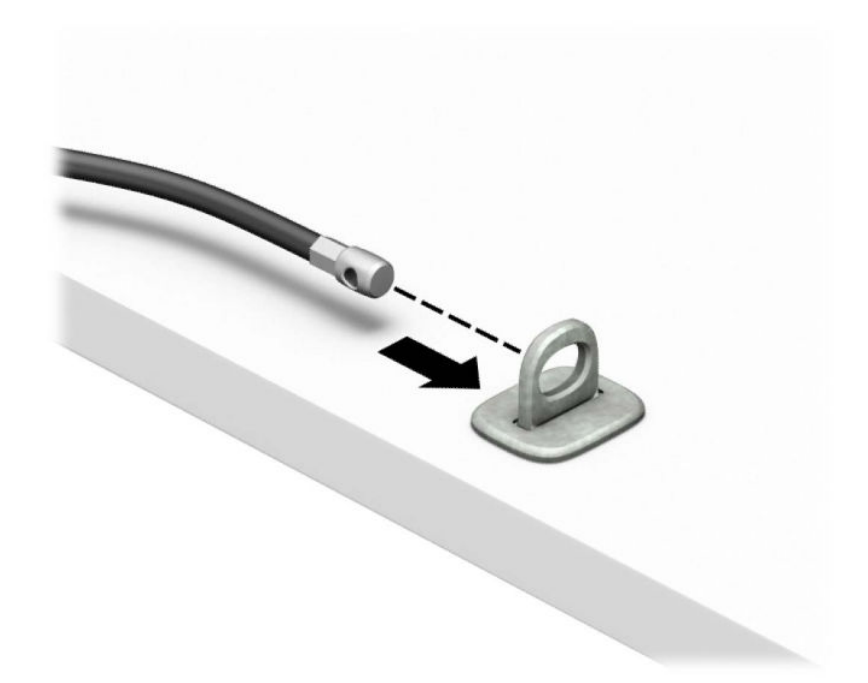

**4.** 将显示器锁的两个剪刀柄分开并插入显示器背面的安全插槽中 (1),合上剪刀柄,将锁 (2) 固定到 位,然后将电缆引导件 (3) 穿过显示器锁的中央。

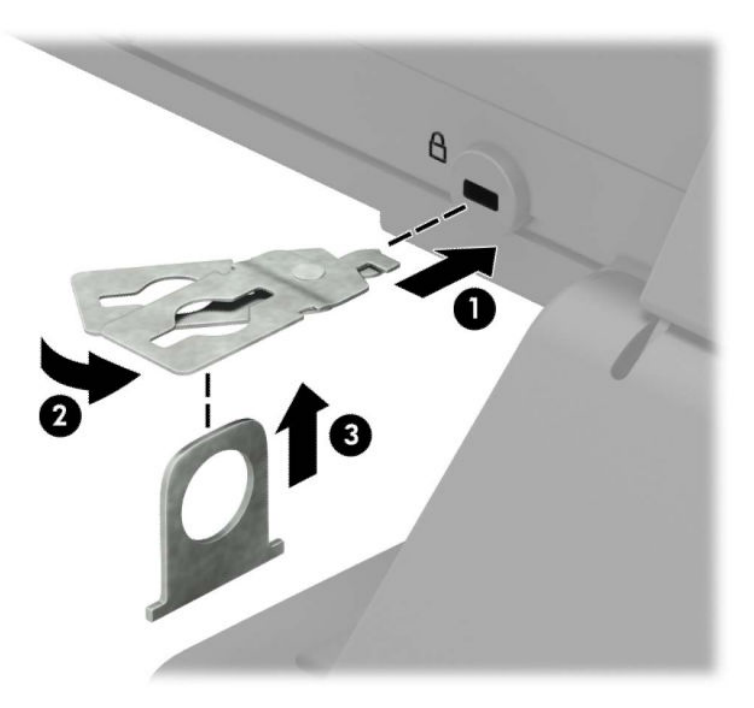

**5.** 将安全电缆穿过安装在显示器上的安全保护指南。

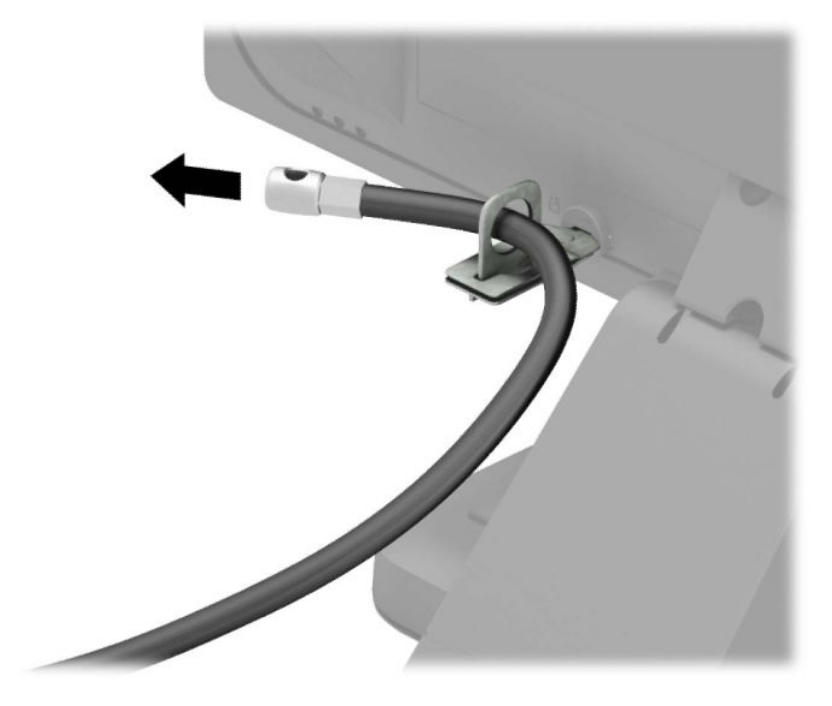

**6.** 使用与您所处环境相适宜的螺钉(未提供),将附件电缆紧固件固定到桌面上 (1),然后将附件电 缆放入紧固件底座内 (2)。

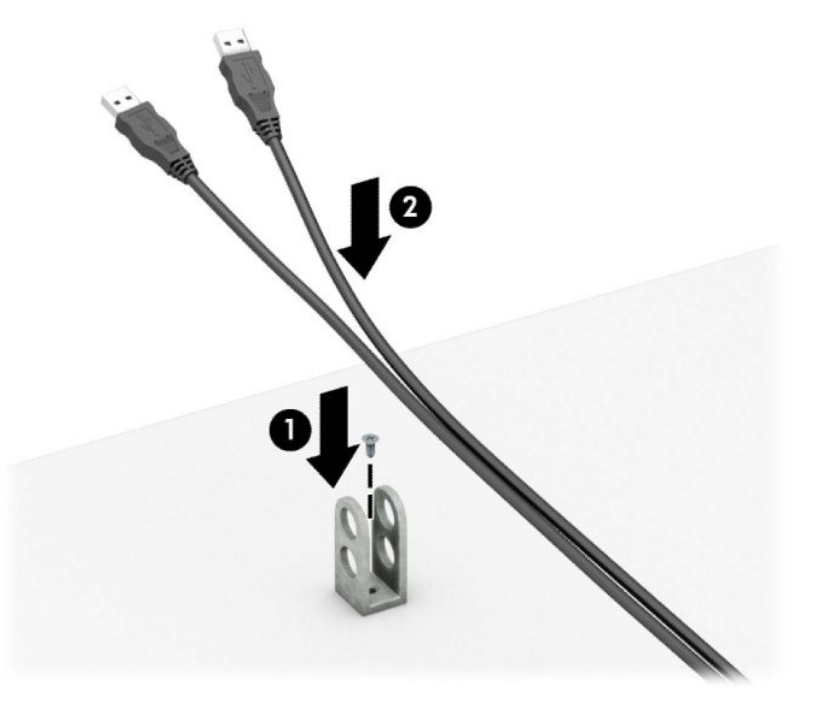

**.** 将安全保护缆锁穿过附件电缆紧固件的小孔。

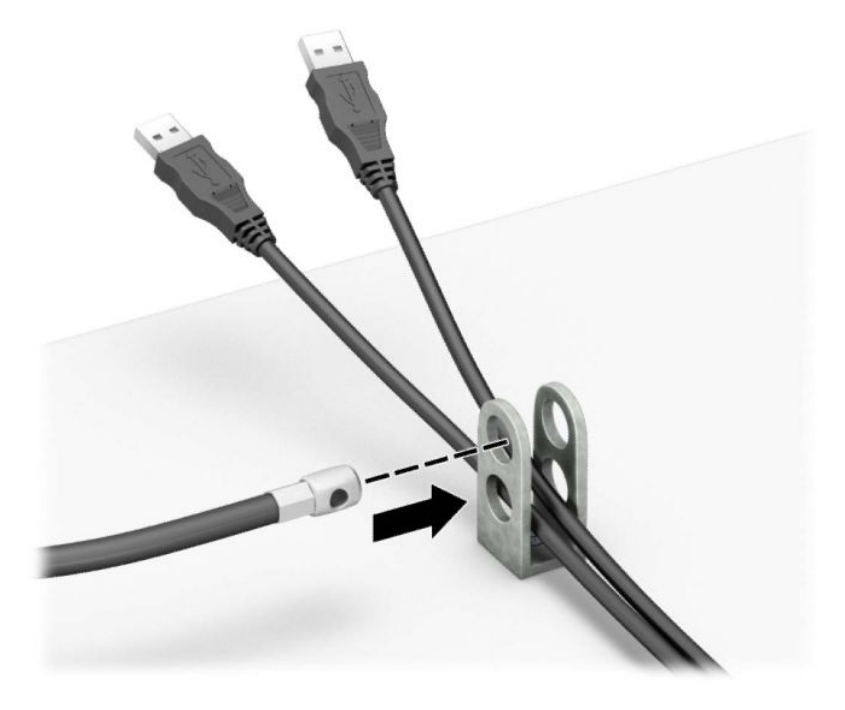

**.** 使用附带的螺钉将钳锁固定到机箱上。

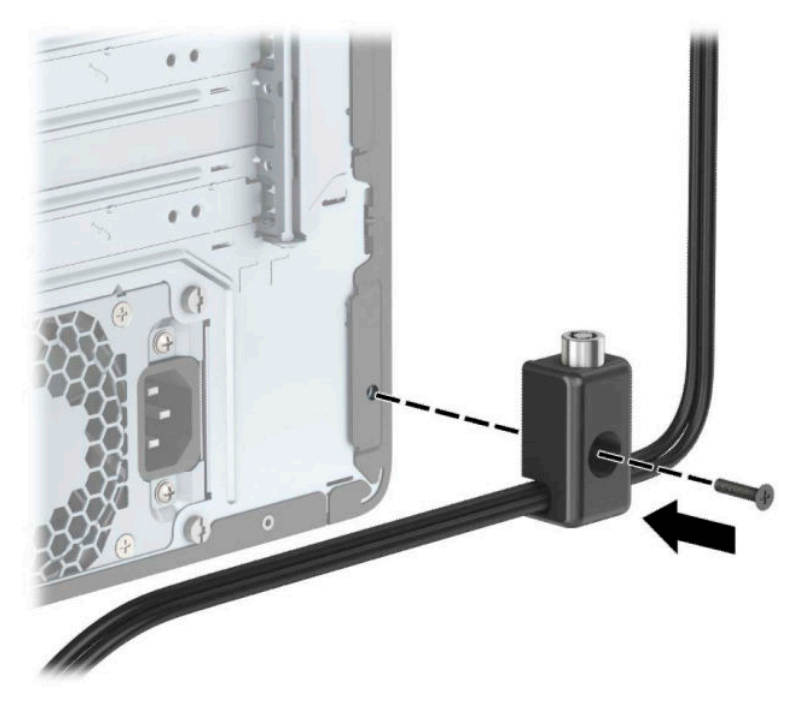

9. 将安全保护缆锁的插头端插入锁中(1),然后按下按钮(2)将锁啮合。使用附带的钥匙可以打开该 锁。

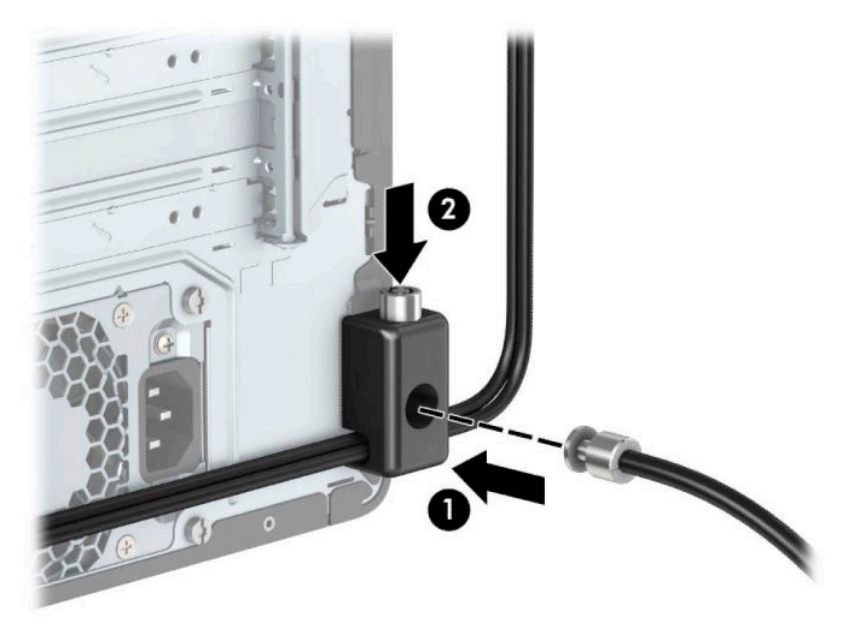

**10.** 完成所有的步骤后,在您工作站的所有设备都会被锁定。

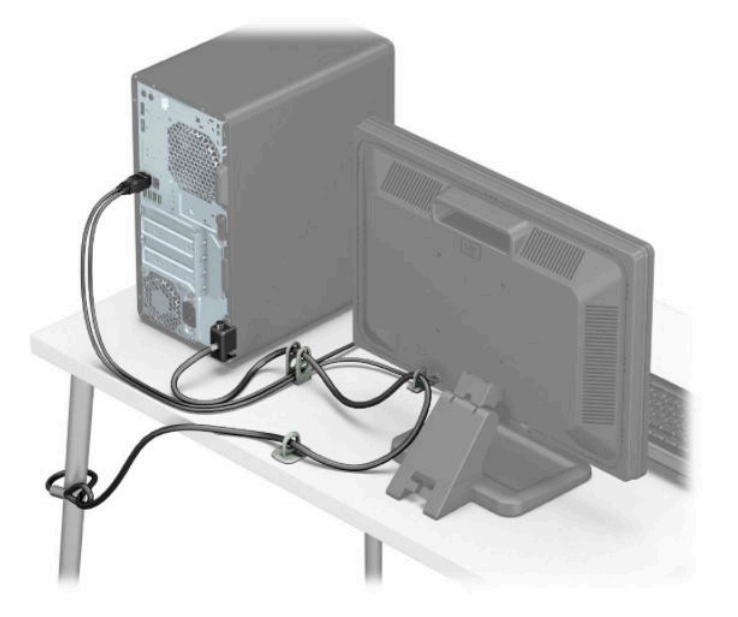

## <span id="page-40-0"></span>**前面板安全保护**

前挡板可以通过安装穿过机箱正面直到前挡板的螺钉来固定到位。

- **.** 将计算机准备好进行拆卸(请参阅第 6 [页的拆卸准备\)](#page-13-0)。
- **.** 卸下计算机检修面板。请参阅第 6 [页的卸下计算机检修面板。](#page-13-0)
- **.** 安装穿过机箱正面并插入中心挡板释放卡舌下方螺钉孔中的 6-32 螺钉。

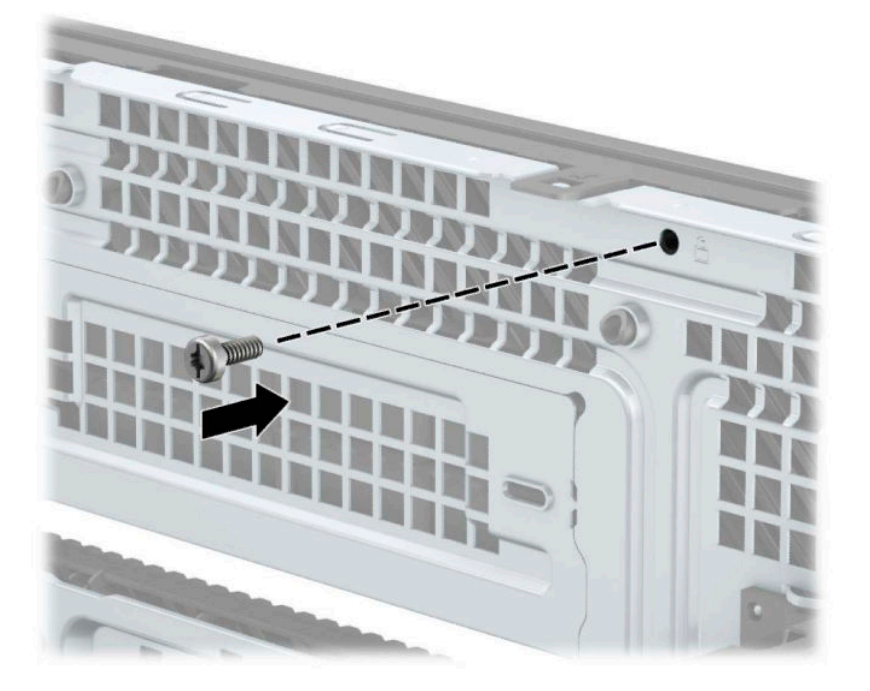

- **.** 重新装上计算机检修面板。
- **.** 重新连接电源线和所有外部设备,然后打开计算机。
- **.** 锁定所有在拆卸检修面板时解除的安全保护装置。

# <span id="page-41-0"></span>**A 更换电池**

计算机安装的电池可向实时时钟供电。更换电池时,请使用与计算机上原来安装的电池类型相同的电 池。计算机上安装了一个 3 伏锂币电池。

**警告!**计算机内装有内置的二氧化锂锰电池。如果该电池使用不当,可能会引起火灾和灼伤。为减少 人身伤害的危险,请注意以下事项:

请勿尝试给电池重新充电。

请勿置于温度高于 60°C (140°F) 的环境中。

请勿拆卸、碾压、刺穿电池、使电池外部触点短路,或将其投入火中或水中。

只能使用专供本产品使用的 HP 备件来更换电池。

**切记:**更换电池前,请务必备份计算机的 CMOS 设置。取出或更换计算机中的电池时,CMOS 设置将被 清除。

静电可能会损坏计算机或可选设备的电子组件。在执行这些步骤之前,请先确保通过接触接地的金属 设备,释放您身体所带的静电。

**注:**将计算机连到墙上有电的交流电源插座上,可以延长锂电池的使用时间。只有当计算机没有连通 交流电源时,才会使用锂电池。

HP 倡导客户回收使用过的电子硬件、HP 原始打印墨盒和充电电池。有关回收计划的详细信息,请访问 <http://www.hp.com/recycle>。

- **1.** 将计算机准备好进行拆卸(请参阅第 6 [页的拆卸准备\)](#page-13-0)。
- **2.** 卸下计算机检修面板。请参阅第 6 [页的卸下计算机检修面板。](#page-13-0)
- **3.** 找到主板上的电池和电池座。

 $\widetilde{\mathbb{E}}$  **注:** 在某些计算机机型上, 有可能需要卸下某个内部组件才能够接触到电池。

**4.** 根据主板上电池座的类型,按照以下说明更换电池。

#### **类型 1**

**a.** 从电池座中取出电池。

![](_page_42_Picture_0.jpeg)

**b.** 将更换的电池正极朝上,推至相应的位置。电池座会自动将电池固定到适当的位置上。

### **类型 2**

**a.** 如要从电池固定装置中取出电池,请挤压在电池一端探出的金属夹 (1)。在电池 (2) 弹出之 后,将之取出。

![](_page_42_Picture_4.jpeg)

b. 要装入新电池,请将更换电池的一侧从电池座(1)的边缘推入,正极朝上。将另一侧向下按, 直到金属夹钳卡住电池另一侧的上缘 (2)。

![](_page_43_Picture_1.jpeg)

#### **类型 3**

- **a.** 向后拉动将电池固定到位的固定夹 (1),并取出电池 (2)。
- **b.** 装入新电池并将固定夹放回到位。

![](_page_43_Picture_5.jpeg)

 $\overline{B}$  **注**: 电池更换完毕后, 请执行以下步骤完成此过程。

- **5.** 重新装上计算机检修面板。
- **6.** 重新连接电源线和所有外接设备,然后打开计算机。
- **.** 使用计算机设置实用程序重置日期和时间、密码以及所有特殊的系统设置。
- **.** 锁定所有在拆卸检修面板时解除的安全保护装置。

# <span id="page-45-0"></span>**B 静电释放**

手指或其它导体所释放的静电可能会损坏主板或其它对静电敏感的设备。由静电造成的损坏可能会缩 短设备的预期使用寿命。

# **防止静电损坏**

为防止静电损坏,请您遵守以下安全防范措施:

- 将产品装入防静电包装中,以免在运输和存储过程中直接用手接触产品。
- 将对静电敏感的部件运抵不受静电影响的工作区之前,请将它们放在各自的包装中进行保管。
- 先将部件放置在接地表面上,然后再将其从包装中取出。
- 请勿触摸插针、导线或电路。
- 在触摸对静电敏感的组件或装置时,一定要采取适当的接地措施。

# **接地方法**

有几种接地方法供您选择。在取放或安装对静电敏感的部件时,您可以使用以下一种或多种接地方 法:

- 您可以使用腕带,然后通过接地线与接地的工作场所或计算机机箱相连。腕带必须能够灵活伸 缩,并且接地线至少有 1 兆欧姆 +/-10% 的电阻。要达到接地目的,佩戴时请将腕带紧贴皮肤。
- 在站立的工作场合内,请使用脚跟带、脚趾带或靴带。当您站在导电地板或耗散地板垫上时,请 在双脚上系上带子。
- 请使用导电的现场维修工具。
- 配合使用防静电的折叠工作垫和便携式现场维修工具包。

如果您没有以上建议使用的设备来执行适当的接地操作,请与 HP 授权代理商、经销商或服务供应商联 系。

 $\overline{\mathbb{B}}$  注:有关静电的详细信息,请与 HP 授权代理商、经销商或服务供应商联系。

# <span id="page-46-0"></span>**C 计算机操作准则、日常维护与装运准备工 作**

# **计算机操作准则与日常维护**

请遵循以下准则正确安装和维护计算机和显示器:

- 不要将计算机放在过于潮湿、阳光直射、过热或过冷的环境中。
- 请在稳固、平整的表面上使用计算机。另外,还应该在计算机的各个通风面以及显示器的上方留 出 10.2 厘米(4 英寸)的空隙,以便通风。
- 请勿阻塞通风孔或进气孔,以免阻碍空气流入计算机中。在键盘支撑脚撑开的情况下,不要将键 盘直接抵在台式计算机的前面,因为这样也会阻碍空气流通。
- 请勿在卸下计算机检修面板或扩展卡插槽挡片的情况下使用计算机。
- 请勿将计算机相互叠放在一起或使计算机相距太近,以免它们受对流气体或预热气流的影响。
- 如果计算机需要在单独的机箱内工作,则必须在该机箱上提供进气孔和通风孔,并且上述相同的 操作准则也适用。
- 使计算机和键盘远离各种液体。
- 请勿使用任何类型的材料遮盖显示器上的通风槽。
- 安装或启用操作系统或其它软件中的电源管理功能,包括睡眠状态。
- 请先关闭计算机,然后再进行以下任何操作:
	- 根据需要用柔软的湿布擦拭计算机表面。使用清洁用品可能会导致表面涂层褪色或损坏。
	- 有时您还需要清洁计算机的所有通风孔。细绒、灰尘及其它异物也能阻塞通风孔,阻碍空气 流动。

## **光驱注意事项**

在使用或清洁光驱时,请务必遵循以下准则。

### **操作**

- 请不要在使用期间移动驱动器。这样做可能会导致读取时出错。
- 避免将驱动器放在温度突变的环境中,因为驱动器内部可能会有水汽凝结。如果在使用驱动器时 温度突然发生变化,请至少等待一个小时之后再关闭电源。如果您立即使用驱动器,可能会导致 读取时出错。
- 避免将驱动器放置在湿度过大、温度过高或过低、机械振动或阳光直射的环境中。

### <span id="page-47-0"></span>**清洁**

- 使用柔软的干布或用温和清洁剂溶液稍稍蘸湿的软布来清洁面板和控件。请勿将清洁剂直接喷在 驱动器上。
- 避免使用任何有可能损坏表面涂层的溶剂,例如酒精或苯。

### **安全**

如果驱动器中掉进任何物体或液体,请立即拔下计算机的电源插头,并请 HP 授权的服务提供商来检 查。

## **装运准备工作**

在准备装运计算机时,请遵循以下建议:

- **1.** 将硬盘驱动器上的文件备份到外部存储设备。请确保备份介质在存储或运输途中不会受到电磁脉 冲的影响。
- **注:**关闭系统电源之后,硬盘驱动器将自动锁定。
- **2.** 取出并妥善保管所有可移动介质。
- **3.** 关闭计算机和外部设备。
- **4.** 依次从电源插座和计算机上拔下电源线插头。
- **5.** 断开系统组件和外部设备的电源,然后断开它们与计算机的连接。
- $\overline{\mathbb{B}}$  注:在装运计算机之前,请确保所有的电路板都插接正确,并牢固地固定在电路板插槽中。
- **6.** 将系统组件和外部设备装入原来的包装盒或类似的包装材料中,填入足够的填充材料以起到保护 作用。

# <span id="page-48-0"></span>**D 辅助功能**

# **辅助功能**

HP 致力于将多元性、包容性和工作/生活平衡融入公司肌理中,并且我们所做的一切都能体现这一点。 从以下几个示例中可以看出,我们如何利用差异来创造包容环境,专注于在世界各地为人们展现技术 的力量。

### **查找所需技术工具**

技术可以释放人的潜能。辅助技术可扫除障碍,并帮助您在家里、公司和社区中获得独立。辅助技术 有助于提高、维护和改进电子和信息技术的功能。有关详细信息,请参阅第 42 [页的查找最佳的辅助](#page-49-0) [技术](#page-49-0)。

### **HP 承诺**

HP 承诺为残障人士提供辅助产品和服务。此承诺是公司多元化目标的基础,并有助于确保人人得以享 受技术带来的福音。

辅助功能目标在于设计、制造和销售包括残障人士在内的每个人都能有效使用的产品和服务,确保他 们能在单个设备上或者在适当辅助设备的帮助下使用。

为实现我们的目标,此辅助功能策略制定了七个关键目标作为公司的行动指导。所有 HP 管理人员和员 工都应支持这些目标并应根据其角色和职责支持目标的实施:

- 提高公司内部对辅助功能问题的认识水平,并为员工提供设计、生产、销售和交付辅助产品和服 务所需的培训。
- 为产品和服务制定辅助功能准则,并在确保竞争力、技术和经济方面可行的情况下,要求产品开 发团队负责实施这些准则。
- 让残障人士参与制定辅助功能准则以及设计和测试产品与服务。
- 记录辅助功能特征,并以无障碍的形式公开提供有关产品和服务的信息。
- 与领先的辅助技术和解决方案供应商建立关系。
- 支持内部和外部研发,以改进与产品和服务相关的辅助技术。
- 支持并促成制定业界标准和无障碍准则。

### **国际无障碍专业人员协会(International Association of Accessibility Professionals,IAAP)**

IAAP 是一个非营利性协会,专注于通过网络、教育和认证推进无障碍职业的发展。协会的目标在于帮 助无障碍专业人员推动其职业生涯的发展与进步,并更好地协助组织将辅助功能整合到其产品和基础 设施中。

HP 是协会的创始成员之一,与其他组织一起共同推进辅助功能领域的发展。此承诺是公司辅助功能目 标的基础,具体目标为设计、制造和销售包括残障人士在内的每个人都能有效使用的产品和服务。

<span id="page-49-0"></span>IAAP 将在全球范围内联系个人、学生和组织来相互学习,发展壮大我们的行业。如果您有兴趣了解更 多信息,请前往 <http://www.accessibilityassociation.org> 加入在线社区、注册订阅新闻简报及了解会员选 项。

### **查找最佳的辅助技术**

每个人,无论是残障人士还是年龄限制人士,都应该能够传递、表达自己的意思,并利用技术与世界 联系。HP 致力于提高其内部及其客户与合作伙伴对辅助功能的认识。无论是容易看见的大字体,可解 放双手的语音识别功能还是任何其他帮助您解决具体问题的辅助技术,各种辅助技术均使 HP 产品更易 于使用。您该如何选择?

#### **评估您的需求**

技术可以释放您的潜能。辅助技术可扫除障碍,并帮助您在家里、公司和社区中获得独立。辅助技术 (AT) 有助于提高、维护和改进电子和信息技术的功能。

可供选择的 AT 产品有很多。AT 评估应该允许您评估几种产品、解答您的疑问,并帮助您根据自己的情 况选择最佳解决方案。您可以看到,合格的 AT 评估专业人士来自多个领域,其中包括物理治疗、职业 治疗、言语/语言病理学和其他专业领域许可或认证的专业人员。此外,其他未经认证或许可的人员也 可能提供评估信息。您需要询问其经验、专业领域和收费标准,以确定他们是否符合您的需求。

### **HP 产品的辅助功能**

以下链接提供各种 HP 产品中有关辅助功能和辅助技术(如果适用)的信息。这些资源可帮助您根据自 己的情况选择最适合的特定辅助技术功能和产品。

- HP Elite x3 辅助选项([Windows 10](http://support.hp.com/us-en/document/c05227029) 移动版)
- [HP PC Windows 7](http://support.hp.com/us-en/document/c03543992) 辅助选项
- **HP PC Windows 8** 辅助选项
- [HP PC Windows 10](http://support.hp.com/us-en/document/c04763942) 辅助选项
- HP Slate 7 平板电脑 在 HP 平板电脑 [\(Android 4.1/Jelly Bean\)](http://support.hp.com/us-en/document/c03678316) 上启用辅助功能
- HP SlateBook PC 启用辅助功能 [\(Android 4.3, 4.2/Jelly Bean\)](http://support.hp.com/us-en/document/c03790408)
- HP Chromebook PC 在您的 HP Chromebook 或 Chromebox (Chrome [操作系统\)上启用辅助功能](http://support.hp.com/us-en/document/c03664517)
- [HP Shopping–HP](http://store.hp.com/us/en/ContentView?eSpotName=Accessories&storeId=10151&langId=-1&catalogId=10051) 产品外部设备

如果您需要额外的 HP 产品辅助功能支持, 请参阅第 46 [页的联系支持部门。](#page-53-0)

可能提供额外协助的外部合作伙伴和供应商相关链接:

- Microsoft [无障碍信息\(](http://www.microsoft.com/enable)Windows 7、Windows 8、Windows 10、Microsoft Office)
- Google 产品无障碍信息 (Android、Chrome、Google 应用程序)
- [按障碍类型分类的辅助技术](http://www8.hp.com/us/en/hp-information/accessibility-aging/at-product-impairment.html)
- [按产品类型分类的辅助技术](http://www8.hp.com/us/en/hp-information/accessibility-aging/at-product-type.html)
- [辅助技术供应商与产品说明](http://www8.hp.com/us/en/hp-information/accessibility-aging/at-product-descriptions.html)
- [辅助技术行业协会](http://www.atia.org/) (ATIA)

# <span id="page-50-0"></span>**标准和法规**

### **标准**

《联邦采购条例》(FAR) 第 508 条标准由美国无障碍委员会制定,旨在解决有身体、感官或认知障碍的 人士使用信息通信技术 (ICT) 的问题。该标准包含各类特定技术的技术标准,也包含对产品功能的性能 要求。特定标准涵盖软件应用程序和操作系统、基于 Web 的信息和应用程序、计算机、电信产品、视 频和多媒体以及独立封闭产品。

#### **指令 376 – EN 301 549**

EN 301 549 标准由欧盟在指令 376 中建立,作为 ICT 产品公共采购在线工具包的依据。标准规定了适用 于 ICT 产品和服务的无障碍要求,并描述了每项无障碍要求的测试程序和评估方法。

#### **Web 内容无障碍指南 (WCAG)**

Web 内容无障碍指南 (WCAG) 源自 W3C 的 Web 无障碍倡议 (WAI),可帮助 Web 设计和开发人员创建能够 更好地满足残障人士或年龄限制人士需求的网站。WCAG 推动了所有 Web 内容(文本、图像、音频和视 频)和 Web 应用程序的无障碍发展。WCAG 可以精确测试,易于理解和使用,并允许 Web 开发人员灵 活创新。WCAG 2.0 也获批准成为 [ISO/IEC 40500:2012](http://www.iso.org/iso/iso_catalogue/catalogue_tc/catalogue_detail.htm?csnumber=58625/)。

WCAG 专门解决视力、听力、身体、认知和神经障碍者以及有辅助功能需求的年龄限制 Web 用户访问网 络时所遇到的障碍。WCAG 2.0 规定了无障碍内容的特征:

- **可感知**(例如,解决替代图像的文本描述、音频的字幕、演示的适应性以及颜色对比)
- **可操作**(解决键盘访问、颜色对比、输入时机、避免卡机和导航)
- **可理解**(解决可读性、可预测性和输入帮助)
- **稳健**(例如,解决辅助技术的兼容性)

### **法规和规定**

IT 和信息无障碍领域的立法重要性日益凸显。本节提供了有关重要法规、规定和标准信息的链接。

- [美国](http://www8.hp.com/us/en/hp-information/accessibility-aging/legislation-regulation.html#united-states)
- [加拿大](http://www8.hp.com/us/en/hp-information/accessibility-aging/legislation-regulation.html#canada)
- [欧洲](http://www8.hp.com/us/en/hp-information/accessibility-aging/legislation-regulation.html#europe)
- [英国](http://www8.hp.com/us/en/hp-information/accessibility-aging/legislation-regulation.html#united-kingdom)
- [澳大利亚](http://www8.hp.com/us/en/hp-information/accessibility-aging/legislation-regulation.html#australia)
- [全球](http://www8.hp.com/us/en/hp-information/accessibility-aging/legislation-regulation.html#worldwide)

#### **美国**

《康复法案》第 508 条规定,各机构必须确定适用于 ICT 采购的标准,进行市场调研以确定辅助产品和 服务的可用性,并记录其市场调研结果。以下资源有助于满足第 508 条的要求:

- [www.section508.gov](https://www.section508.gov/)
- **[Buy Accessible](https://buyaccessible.gov)**

美国无障碍委员会目前正在更新第 508 条标准。此项工作将涉及新技术和其他需要修改标准的领域。 有关详细信息,请参阅第 508 [条更新](http://www.access-board.gov/guidelines-and-standards/communications-and-it/about-the-ict-refresh)。

<span id="page-51-0"></span>《电信法》第 255 条规定,电信产品和服务应能够为残障人士所用。FCC 规则涵盖家庭或办公室中使用 的所有硬件和软件、电话网设备和电信设备。此类设备包括电话、无线电话、传真机、应答机和寻呼 机。FCC 规则还涵盖基本和特殊的电信服务,包括常规电话呼叫、呼叫等待、快速拨号、呼叫转移、计 算机提供的查号服务、呼叫监控、呼叫者识别、呼叫跟踪、重复拨号以及语音邮件和为呼叫者提供选 择菜单的互动语音应答系统。有关详细信息,请参阅[联邦通信委员会第](http://www.fcc.gov/guides/telecommunications-access-people-disabilities) 255 条信息。

#### **《21 世纪通信和视频无障碍法案》(CVAA)**

为促进残障人士对现代通信的使用,CVAA 更新了联邦通信法,对 20 世纪 80 年代和 90 年代制定的无障 碍法律进行更新,纳入新的数字、宽带和移动创新举措。规定由 FCC 执行,并记录为 47 CFR 第 14 部分 和第 79 部分。

● FCC 关于 CVAA [的指南](https://www.fcc.gov/consumers/guides/21st-century-communications-and-video-accessibility-act-cvaa)

其他美国法规和倡议

《美国残疾人法案》(ADA)[、《电信法案》、《康复法案》等](http://www.ada.gov/cguide.htm)

### **加拿大**

《安大略省残疾人无障碍法案》(AODA) 旨在制定和实施无障碍标准,使安大略省残障人士能够无障碍 获得物品、服务和设施,并帮助残障人士参与制定无障碍标准。AODA 的第一个标准是客户服务标准; 但是,运输、就业和信息及通信标准也正在制定当中。AODA 适用于安大略省政府、立法议会、各个指 定的公共部门组织以及为公众或其他第三方提供物品、服务或设施且在安大略省至少有一名雇员的各 其他人员或组织;无障碍措施必须在 2025 年 1 月 1 日或之前实施。有关详细信息,请参阅 [《安大略省残疾人无障碍法案》](http://www8.hp.com/ca/en/hp-information/accessibility-aging/canadaaoda.html)(AODA)。

#### **欧洲**

EU 指令 376 ETSI 技术报告 ETSI DTR 102 612:"人机因素 (HF);欧洲 ICT 领域产品和服务的公共采购无 障碍要求(欧盟委员会指令 M 376 第 1 阶段)"已经发布。

背景:三个欧洲标准化组织已经成立了两个并行项目小组,负责执行欧盟委员在"给 CEN、CENELEC 和 ETSI 的指令 376,以支持 ICT 领域产品和服务公共采购的无障碍要求"中规定的工作。

ETSI TC 人机因素专家工作组 333 (STF333) 已经出具了 ETSI DTR 102 612 报告。有关 STF333 所完成工作 的详细信息(例如职权范围、详细工作任务的说明、工作时间计划、先前的草案、收到的意见清单以 及工作组的联系方式),可以在[特别工作组](https://portal.etsi.org/home.aspx) 333 中找到。

有关合适测试和符合性方案评估的部分由一个并行项目实施,详见 CEN BT/WG185/PT。有关详细信息, 请访问 CEN 项目团队网站。这两个项目之间配合紧密。

- CEN [项目团队](http://www.econformance.eu)
- [欧洲委员会电子无障碍指令](http://www8.hp.com/us/en/pdf/legislation_eu_mandate_tcm_245_1213903.pdf) (PDF 46KB)

#### **英国**

颁布 1995 年《反残障歧视法》(DDA) 的目的在于确保英国的视障和残障用户可以无障碍访问网站。

● [W3C UK](http://www.w3.org/WAI/Policy/#UK/) 政策

#### **澳大利亚**

澳大利亚政府已宣布实施 Web [内容无障碍准则](http://www.w3.org/TR/WCAG20/) 2.0 的计划。

所有澳大利亚政府网站将在 2012 年之前达到 A 级标准,并在 2015 年之前达到双 A 标准。新标准取代 于 2000 年作为机构的强制性要求出台的 WCAG 1.0。

### <span id="page-52-0"></span>**全球**

- JTC1 [无障碍特别工作组](http://www.jtc1access.org/) (SWG-A)
- G3ict: [全球包容性信息与通信技术倡议](http://g3ict.com/)
- [意大利无障碍法规](http://www.pubbliaccesso.gov.it/english/index.htm)
- W3C [无障碍网页倡议](http://www.w3.org/WAI/Policy/) (WAI)

# **相关无障碍资源和链接**

以下组织可能是有关残障人士和年龄限制人士信息的良好资源。

 $\Box$  注:本清单并非详尽无遗。其中提供的组织仅供参考。对于您在互联网上可能找到的信息或联系人, HP 不承担任何责任。在此页面上列出组织名称并不意味着 HP 为其背书。

### **组织**

- 美国残疾人协会 (AAPD)
- 辅助技术法案计划协会(The Association of Assistive Technology Act Programs,ATAP )
- 美国听觉损伤协会 (Hearing Loss Association of America, HLAA)
- 信息技术技术援助和培训中心(Information Technology Technical Assistance and Training Center, ITTATC)
- 灯塔国际
- 美国失聪人士协会
- 美国盲人联合会
- 北美康复工程与辅助技术学会 (RESNA)
- 失聪和重听人士电信公司(Telecommunications for the Deaf and Hard of Hearing, Inc., TDI)
- W3C 无障碍网页倡议 (WAI)

### **教育机构**

- 加利福尼亚州立大学北岭分校,残疾人中心 (CSUN)
- 威斯康星大学麦迪逊分校,跟踪中心
- 明尼苏达大学计算机设施项目

### **其他残障资源**

- ADA(《美国残疾人法案》)技术援助计划
- 商业与残障网络
- EnableMart
- 欧洲残疾人论坛
- 工作适应网络
- <span id="page-53-0"></span>● Microsoft Enable
- 美国司法部 残疾人权利法律指南

### **HP 链接**

[联系人表单](https://h41268.www4.hp.com/live/index.aspx?qid=11387) HP [舒适和安全指南](http://www8.hp.com/us/en/hp-information/ergo/index.html) HP [公共部门销售](https://government.hp.com/)

# **联系支持部门**

**注:**支持人员仅使用英语。

- 失聪或重听客户如对 HP 产品的技术支持或辅助功能有疑问,请:
	- 使用 TRS/VRS/WebCap 致电 (877) 656-7058, 时间为山地时间星期一至星期五, 早上 6 点至晚 上 9 点。
- 其他残疾人士或年龄限制人士如对 HP 产品的技术支持或辅助功能有疑问,可选择以下方案之一:
	- 致电 (888) 259-5707,时间为山地时间星期一至星期五,早上 6 点至晚上 9 点。
	- 填写[残疾人士或年龄限制人士联系表](https://h41268.www4.hp.com/live/index.aspx?qid=11387)。

# <span id="page-54-0"></span>**索引**

### **A** AT(辅助技术) 查找 [42](#page-49-0) 用途 [41](#page-48-0) 安全 HP 商用 PC 安全保护锁 [28](#page-35-0) 挂锁 [27](#page-34-0) 缆锁 [27](#page-34-0) 前面板 [33](#page-40-0) 安装 电池 [34](#page-41-0) 光驱 [20](#page-27-0) 计算机检修面板 [7](#page-14-0) 扩展卡 [13](#page-20-0) 内存 [11](#page-18-0) 驱动器电缆 [17](#page-24-0) 硬盘驱动器 [23](#page-30-0) 安装准则 [6](#page-13-0)

#### **B**

标准和法规, 辅助功能 [43](#page-50-0)

### **C**

拆卸 [6](#page-13-0) 产品 ID 的位置 [5](#page-12-0)

#### **D**

第 508 条无障碍标准 [43](#page-50-0)

### **F**

辅助功能 [41](#page-48-0) 辅助功能需要评估 [42](#page-49-0) 辅助技术 (AT) 查找 [42](#page-49-0) 用途 [41](#page-48-0)

### **G**

更换电池 [34](#page-41-0) 光驱 安装 [20](#page-27-0) 拆卸 [19](#page-26-0) 清洁 [40](#page-47-0) 预防措施 [39](#page-46-0) 国际无障碍专业人员协会 [41](#page-48-0)

#### **H**

HP 辅助策略 [41](#page-48-0) 后面板组件 [3](#page-10-0)

#### **J**

计算机操作准则 [39](#page-46-0) 检修面板 拆卸 [6](#page-13-0) 装回 [7](#page-14-0) 静电释放,防止损坏 [38](#page-45-0)

### **K**

客户支持, 辅助功能 [46](#page-53-0) 扩展卡 安装 [13](#page-20-0) 拆卸 [13](#page-20-0)

### **N**

内存 安装 [11](#page-18-0) 插槽总数 [11](#page-18-0)

### **Q**

前面板 安全 [33](#page-40-0) 拆卸 [8](#page-15-0) 空闲挡板拆卸 [8](#page-15-0) 装回 [9](#page-16-0) 前面板组件 [2](#page-9-0) 驱动器 安装 [17](#page-24-0) 电缆连接 [17](#page-24-0) 位置 [17](#page-24-0)

#### **S**锁

HP 商用 PC 安全保护锁 [28](#page-35-0) 挂锁 [27](#page-34-0) 缆锁 [27](#page-34-0) 前面板 [33](#page-40-0)

#### **T** 通风准则 [39](#page-46-0)

### **X**

卸下 电池 [34](#page-41-0) 光驱 [19](#page-26-0) 计算机检修面板 [6](#page-13-0) 空闲挡板 [8](#page-15-0) 扩展卡 [13](#page-20-0) 前面板 [8](#page-15-0) 硬盘驱动器 [22](#page-29-0) 序列号的位置 [5](#page-12-0)

### **Y**

硬盘驱动器 安装 [23](#page-30-0) 拆卸 [22](#page-29-0)

### **Z**

主板连接器 [10](#page-17-0) 装运准备工作 [40](#page-47-0) 资源, 辅助功能 [45](#page-52-0)